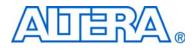

# **POS-PHY Level 2 and 3 Compiler User Guide**

The IP described in this document is scheduled for product obsolescence and discontinued support as described in PDN0906. Therefore, Altera<sup>®</sup> does not recommend use of this IP in new designs. For more information about Altera's current IP offering, refer to Altera's Intellectual Property website.

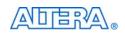

101 Innovation Drive San Jose, CA 95134 www.altera.com

MegaCore Version: Document Date:

9.1 November 2009

Copyright © 2009 Altera Corporation. All rights reserved. Altera, The Programmable Solutions Company, the stylized Altera logo, specific device designations, and all other words and logos that are identified as trademarks and/or service marks are, unless noted otherwise, the trademarks and service marks of Altera Corporation in the U.S. and other countries. All other product or service names are the property of their respective holders. Altera products are protected under numerous U.S. and foreign patents and pending applications, maskwork rights, and copyrights. Altera warrants performance of its semiconductor products to current specifications in accordance with Altera's standard warranty, but reserves the right to make changes to any products and services at any time without notice. Altera assumes no responsibility or liability arising out of the application or use of any information, product, or service described herein except as expressly agreed to in writing by Altera Corporation. Altera customers are advised to obtain the latest version of device specifications before relying on any published information and before placing orders for products or services.

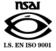

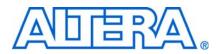

# **Contents**

### **Chapter 1. About This Compiler**

| Release Information                  | 1–1 |
|--------------------------------------|-----|
| Device Family Support                | 1–1 |
| Features                             | 1–2 |
| General Description                  | 1–3 |
| Atlantic Interface                   |     |
| OpenCore Plus Evaluation             | 1–4 |
| Performance and Resource Utilization | 1–5 |

### **Chapter 2. Getting Started**

| Design Flow                                        |  |
|----------------------------------------------------|--|
| POS-PHY Level 2 & 3 Walkthrough                    |  |
| Create a New Quartus II Project                    |  |
| Launch IP Toolbench                                |  |
| Step 1: Parameterize                               |  |
| Step 2: Set Up Simulation                          |  |
| Step 2: Set Up Simulation         Step 3: Generate |  |
| Simulate the Design                                |  |
| IP Functional Simulation Model                     |  |
| Testbench with the ModelSim Simulator              |  |
| Testbench with NativeLink                          |  |
| Compile the Design                                 |  |
| Program a Device                                   |  |
| Set Up Licensing                                   |  |

### **Chapter 3. Functional Description**

| Example Configurations          |
|---------------------------------|
| Example Implementations         |
| Internal Architecture           |
| POS-PHY Interface               |
| Packet Data Width Conversion    |
| Packet FIFO Buffer              |
| 'B' Interface                   |
| OpenCore Plus Time-Out Behavior |

| Parameters                              |  |
|-----------------------------------------|--|
| Interface Settings                      |  |
| FIFO Buffer & Clock Selector Options    |  |
| Common B Clock                          |  |
| Parity Settings                         |  |
| Pass Through Mode                       |  |
| ParErr On Error Pin                     |  |
| FIFO Buffer Settings                    |  |
| Atlantic Interface FIFO Buffer Settings |  |
| FIFO Buffer Size                        |  |
| Address & Packet Available Settings     |  |
| POS-PHY Level 3 Interfaces              |  |
| POS-PHY Level 2 Interfaces              |  |
| Base Address                            |  |
| SX Always                               |  |
| Interface Signals                       |  |
| Global Interface                        |  |
| POS-PHY Level 3 Interface               |  |
| POS-PHY Level 2 Interface               |  |
| Atlantic Interface                      |  |
| Timing                                  |  |
| Signal Naming Convention                |  |
| Compatibility                           |  |
| Example Packet Types                    |  |
| MegaCore Verification                   |  |
|                                         |  |

### **Additional Information**

| Revision History        | 1–1 |
|-------------------------|-----|
| How to Contact Altera   | 1–1 |
| Typographic Conventions | 1–1 |

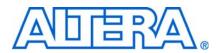

# **Release Information**

Table 1–1 provides information about this release of the Altera® POS-PHY Level 2 and 3 Compiler.

| Item                 | Description   |
|----------------------|---------------|
| Version              | 9.1           |
| Release Date         | November 2009 |
| Ordering Codes:      |               |
| POS-PHY level 2 PHY  | IP-POSPHY/P2  |
| POS-PHY level 2 link | IP-POSPHY/L2  |
| POS-PHY level 3 PHY  | IP-POSPHY/P3  |
| POS-PHY level 3 link | IP-POSPHY/L3  |
| Product IDs:         |               |
| POS-PHY level 2 PHY  | 0058 0071     |
| POS-PHY level 2 link | 0070 0071     |
| POS-PHY level 2 PHY  | 0051 0071     |
| POS-PHY level 2 link | 0050 0071     |
| Vendor ID            | 6AF7          |

Table 1–1. POS-PHY Level 2 and 3 Compiler Release Information

**For more information about this release, refer to the** *MegaCore IP Library Release Notes and Errata*.

Altera verifies that the current version of the Quartus<sup>®</sup> II software compiles the previous version of each MegaCore<sup>®</sup> function. The *MegaCore IP Library Release Notes and Errata* report any exceptions to this verification. Altera does not verify compilation with MegaCore function versions older than one release."

# **Device Family Support**

MegaCore functions provide either full or preliminary support for target Altera device families:

- *Full support* means the MegaCore function meets all functional and timing requirements for the device family and may be used in production designs
- Preliminary support means the MegaCore function meets all functional requirements, but may still be undergoing timing analysis for the device family; it may be used in production designs with caution.

Table 1–2 shows the level of support offered by the POS-PHY Level 2 and 3 Compiler to each Altera device family.

POS-PHY Level 2 and 3 Compiler User Guide

| Device Family         | Support     |
|-----------------------|-------------|
| Arria™ GX             | Full        |
| Arria II GX           | Preliminary |
| Cyclone®              | Full        |
| Cyclone II            | Full        |
| Cyclone III           | Full        |
| HardCopy® II          | Full        |
| HardCopy III          | Preliminary |
| HardCopy IV E         | Preliminary |
| Stratix®              | Full        |
| Stratix II            | Full        |
| Stratix II GX         | Full        |
| Stratix III           | Full        |
| Stratix IV            | Preliminary |
| Stratix GX            | Full        |
| Other device families | No support  |

## **Features**

- Conforms to POS-PHY level 2 and level 3 specifications
- Link-layer or PHY-layer POS-PHY interfaces
- Creates bridges between different POS-PHY interfaces
- Support for traffic up to a rate of 3.2 gigabits per second (Gbps) (POS-PHY level 3) or 832 megabits per second (Mbps) (POS-PHY level 2), such as SONET OC-48
- Single-PHY (SPHY) or up to 8-channel multi-PHY (MPHY) operation with polled and direct packet available options
- Atlantic<sup>™</sup> interface that allows a consistent interface between all Altera cell and packet MegaCore functions
- Selectable POS-PHY interface bus widths (8/16/32 bit) and Atlantic interface bus widths (8/16/32/64 bit)—allowing translation between different bus types
- Parity generation/detection
- Configurable first-in first-out (FIFO) options: selectable FIFO width, depth, and fill thresholds.
- Easy-to-use IP Toolbench interface
- IP functional simulation models for use in Altera-supported VHDL and Verilog HDL simulators
- Support for OpenCore Plus evaluation

# **General Description**

The POS-PHY Level 2 and 3 Compiler generates MegaCore functions for use in linklayer or physical layer (PHY) devices that transfer data to and from packet over SONET/SDH (POS) devices using the standard POS-PHY bus.

The POS-PHY Level 2 and 3 Compiler comprises separately configurable modules, which can be easily combined via the IP Toolbench to generate a highly parameterized module, allowing POS-PHY compliant interfaces (and non-standard interfaces) to be included in custom designs.

The compiler supports POS-PHY level 3 operating at up to 3.2 Gbps, and level 2 operating at up to 832 Mbps.

The POS-PHY Level 2 and 3 Compiler is compliant with all applicable standards, including:

- POS-PHY Level 3 Specification, Issue 4, June 2000
- POS-PHY Level 2 Specification, Issue 5, December 1998
- Optical Internet working Forum (OIF), System Packet Interface Level 3 (SPI-3)
- Altera Corporation, Atlantic Interface Specification

This allows efficient translation between the different formats, including mapping between different bus speeds and bus widths, as well as customizable FIFO buffer parameters.

The compiler allows configurations such as PHY-PHY, link-link bridges, or packet multiplexing MegaCore functions, and SPHY and MPHY applications. Figure 1–1 on page 1–3 shows the possible interfaces. Figure 1–2 on page 1–4 shows the possible bridges.

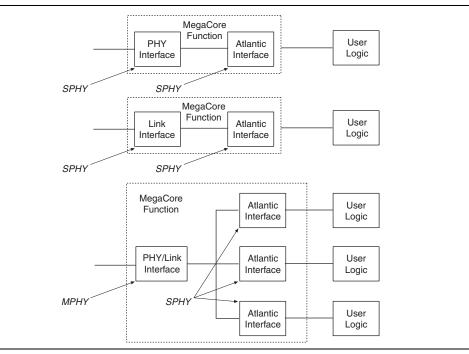

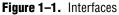

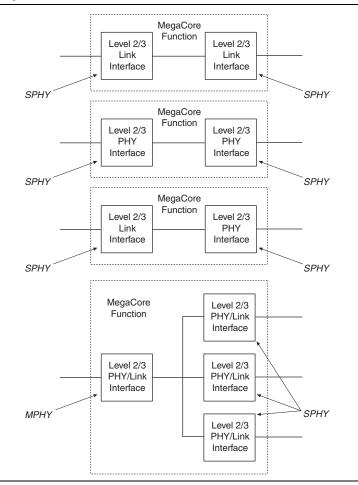

#### Figure 1–2. Bridges

#### **Atlantic Interface**

The Atlantic interface allows a consistent interface between all Altera cell and packet MegaCore functions. The Atlantic interface supports a point-to-point connection.

• For more information on the Atlantic interface, refer to *FS* 13: *Atlantic Interface*.

### **OpenCore Plus Evaluation**

With Altera's free OpenCore Plus evaluation feature, you can perform the following actions:

- Simulate the behavior of a megafunction (Altera MegaCore function or AMPP<sup>SM</sup> megafunction) within your system
- Verify the functionality of your design, as well as evaluate its size and speed quickly and easily
- Generate time-limited device programming files for designs that include megafunctions
- Program a device and verify your design in hardware

You only need to purchase a license for the megafunction when you are completely satisfied with its functionality and performance, and want to take your design to production.

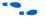

For more information on OpenCore Plus hardware evaluation using the POS-PHY Level 2 and 3 Compiler, see "OpenCore Plus Time-Out Behavior" on page 3–6 and *AN 320: OpenCore Plus Evaluation of Megafunctions*.

# **Performance and Resource Utilization**

Table 1–3 through 1–7 show typical expected performance for SPHY and 4-port POS-PHY MegaCore functions. All results are push-button performance and use a FIFO buffer size of 512 bytes. These results were obtained using the Quartus<sup>®</sup> II software version for the following devices:

- Cyclone II (see tables for device details)
- Cyclone III (EP3C5F256C6 for POS-PHY level 3)
- Stratix III (EP3SL70F484C2 for POS-PHY level 2; EP3SL50F484C2 for POS-PHY level 3)
- Stratix IV (EP4SGX70DF29C2X)

| Table 1-3. Performance—POS-PHY Level 2 Link Laye | r—Cyclone II Device |
|--------------------------------------------------|---------------------|
|--------------------------------------------------|---------------------|

|                       |       | Memory Blocks |                        |
|-----------------------|-------|---------------|------------------------|
| MegaCore Function     | LEs   | M4K           | f <sub>max</sub> (MHz) |
| Device: EP2C5F256C6   |       |               |                        |
| SPHY receive          | 416   | 2             | 176                    |
| SPHY transmit         | 407   | 2             | 149                    |
| Device: EP2C15AF484C6 |       |               |                        |
| MPHY 4-port receive   | 1,267 | 8             | 167                    |
| MPHY 4-port transmit  | 1,272 | 8             | 128                    |

Table 1-4. Performance—POS-PHY Level 2 Link Layer—Stratix III Device

|                      |       | Logic     | Memory Blocks |                        |
|----------------------|-------|-----------|---------------|------------------------|
| MegaCore Function    | ALUTS | Registers | М9К           | f <sub>max</sub> (MHz) |
| SPHY receive         | 177   | 348       | 2             | 344                    |
| SPHY transmit        | 210   | 326       | 2             | 310                    |
| MPHY 4-port receive  | 558   | 1,051     | 8             | 320                    |
| MPHY 4-port transmit | 624   | 1,024     | 8             | 221                    |

 Table 1–5.
 Performance—POS-PHY Level 2 PHY Layer—Cyclone II Device (Part 1 of 2)

|                     |     | Memory Blocks |                        |
|---------------------|-----|---------------|------------------------|
| MegaCore Function   | LEs | M4K           | f <sub>max</sub> (MHz) |
| Device: EP2C5F256C6 |     |               |                        |
| SPHY receive        | 354 | 2             | 174                    |

|                       |       | Memory Blocks |                        |
|-----------------------|-------|---------------|------------------------|
| MegaCore Function     | LEs   | M4K           | f <sub>max</sub> (MHz) |
| SPHY transmit         | 285   | 2             | 159                    |
| Device: EP2C15AF484C6 |       |               | ·                      |
| MPHY 4-port receive   | 1,175 | 8             | 161                    |
| MPHY 4-port transmit  | 1,126 | 8             | 139                    |

 Table 1–5.
 Performance—POS-PHY Level 2 PHY Layer—Cyclone II Device (Part 2 of 2)

**Table 1–6.** Performance—POS-PHY Level 2 PHY Layer—Stratix III Device

|                      |       | Logic     | Memory Blocks |                        |
|----------------------|-------|-----------|---------------|------------------------|
| MegaCore Function    | ALUTS | Registers | M9K           | f <sub>max</sub> (MHz) |
| SPHY receive         | 122   | 309       | 2             | 340                    |
| SPHY transmit        | 123   | 234       | 2             | 346                    |
| MPHY 4-port receive  | 487   | 995       | 8             | 318                    |
| MPHY 4-port transmit | 529   | 918       | 8             | 293                    |

 Table 1–7.
 Performance—POS-PHY Level 3 Link Layer—Cyclone III Device

|                      |       | Memory Blocks |                        |
|----------------------|-------|---------------|------------------------|
| MegaCore Function    | LEs   | М9К           | f <sub>MAX</sub> (MHz) |
| SPHY receive         | 379   | 2             | 165                    |
| SPHY transmit        | 377   | 2             | 139                    |
| MPHY 4-port receive  | 1,202 | 8             | 171                    |
| MPHY 4-port transmit | 1,242 | 8             | 164                    |

 Table 1–8.
 Performance—POS-PHY Level 3 Link Layer—Stratix III Device

|                      |       | Logic     | Memory Blocks |                        |
|----------------------|-------|-----------|---------------|------------------------|
| MegaCore Function    | ALUTS | Registers | M9K           | f <sub>max</sub> (MHz) |
| SPHY receive         | 149   | 330       | 2             | 234                    |
| SPHY transmit        | 164   | 313       | 2             | 205                    |
| MPHY 4-port receive  | 522   | 1,019     | 8             | 217                    |
| MPHY 4-port transmit | 613   | 1,009     | 8             | 178                    |

| Table 1–9. | Performance—POS-PHY Level 3 Link Layer—Stratix IV Device |  |
|------------|----------------------------------------------------------|--|
|------------|----------------------------------------------------------|--|

|                      |       | Logic     | Memory Blocks |                        |
|----------------------|-------|-----------|---------------|------------------------|
| MegaCore Function    | ALUTs | Registers | М9К           | f <sub>max</sub> (MHz) |
| SPHY receive         | 149   | 330       | 2             | 231                    |
| SPHY transmit        | 164   | 313       | 2             | 180                    |
| MPHY 4-port receive  | 522   | 1,019     | 8             | 254                    |
| MPHY 4-port transmit | 613   | 1,009     | 8             | 174                    |

|                      |       | Memory Blocks |                        |
|----------------------|-------|---------------|------------------------|
| MegaCore Function    | LEs   | M4K           | f <sub>max</sub> (MHz) |
| SPHY receive         | 350   | 2             | 174                    |
| SPHY transmit        | 365   | 2             | 173                    |
| MPHY 4-port receive  | 1,175 | 8             | 169                    |
| MPHY 4-port transmit | 1,218 | 8             | 143                    |

Table 1-10. Performance—POS-PHY Level 3 PHY Layer—Cyclone III Device

 Table 1–11.
 Performance—POS-PHY Level 3 PHY Layer—Stratix III
 Device

|                      |       | Logic     | Memory Blocks |                        |
|----------------------|-------|-----------|---------------|------------------------|
| MegaCore Function    | ALUTS | Registers | М9К           | f <sub>max</sub> (MHz) |
| SPHY receive         | 121   | 307       | 2             | 270                    |
| SPHY transmit        | 160   | 294       | 2             | 287                    |
| MPHY 4-port receive  | 489   | 999       | 8             | 245                    |
| MPHY 4-port transmit | 587   | 984       | 8             | 231                    |

| Table 1–12. Performance—POS-PHY | Level 3 PHY Lav | ver—Stratix IV | Device |
|---------------------------------|-----------------|----------------|--------|
|---------------------------------|-----------------|----------------|--------|

|                      |       | Logio              | Memory Blocks |                        |
|----------------------|-------|--------------------|---------------|------------------------|
| MegaCore Function    | ALUTS | Logic<br>Registers | М9К           | f <sub>max</sub> (MHz) |
| SPHY receive         | 121   | 307                | 2             | 243                    |
| SPHY transmit        | 160   | 294                | 2             | 286                    |
| MPHY 4-port receive  | 489   | 999                | 8             | 222                    |
| MPHY 4-port transmit | 587   | 984                | 8             | 260                    |

# 2. Getting Started

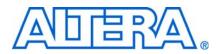

### **Design Flow**

To evaluate the POS-PHY Level 2 and 3 Compiler using the OpenCore Plus feature include these steps in your design flow:

1. Obtain and install the POS-PHY Level 2 and 3 Compiler.

The POS-PHY Level 2 and 3 MegaCore function is part of the MegaCore IP Library, which is distributed with the Quartus<sup>®</sup> II software and downloadable from the Altera<sup>®</sup> website, www.altera.com.

**For system requirements and installation instructions, refer to** *Quartus II Installation & Licensing for Windows and Linux Workstations.* 

Figure 2–1 on page 2–1 shows the directory structure after you install the POS-PHY Level 2 and 3 Compiler, where *<path>* is the installation directory. The default installation directory on Windows is **c:\altera\90**; on Linux it is **/opt/altera90**.

Figure 2–1. Directory Structure

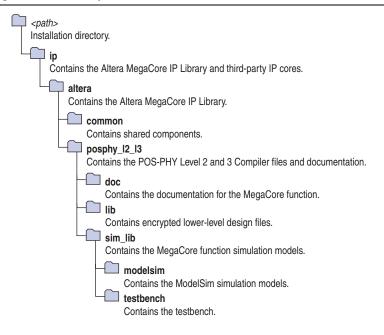

2. Create a custom variation of a POS-PHY Level 2 or 3 MegaCore function using IP Toolbench.

IP Toolbench is a toolbar from which you can quickly and easily view documentation, specify parameters, and generate all of the files necessary for integrating the parameterized MegaCore function into your design.

- 3. Implement the rest of your design using the design entry method of your choice.
- 4. Use the IP Toolbench-generated IP functional simulation model to verify the operation of your design.

For more information on IP functional simulation models, refer to the Simulating Altera IP in Third-Party Simulation Tools chapter in volume 3 of the Quartus II Handbook.

- 5. Use the Quartus II software to compile your design.
  - You can also generate an OpenCore Plus time-limited programming file, which you can use to verify the operation of your design in hardware.
- 6. Purchase a license for the POS-PHY Level 2 and 3 Compiler.

After you have purchased a license for the POS-PHY Level 2 and 3 compiler, the design flow requires these additional steps:

- 1. Set up licensing.
- 2. Generate a programming file for the Altera® device(s) on your board.
- 3. Program the Altera device(s) with the completed design.
- 4. Perform design verification.

## **POS-PHY Level 2 & 3 Walkthrough**

This walkthrough explains how to create a POS-PHY Level 2 or 3 MegaCore function using the Altera POS-PHY Level 2 and 3 Compiler IP Toolbench and the Quartus II software. When you finish generating a POS-PHY Level 2 or 3 MegaCore function, you can incorporate it into your overall project.

IP Toolbench only allows you to select legal combinations of parameters, and warns you of any invalid configurations.

This walkthrough involves the following steps:

- Create a New Quartus II Project
- Launch IP Toolbench
- Step 1: Parameterize
- Step 2: Set Up Simulation
- Step 3: Generate

### **Create a New Quartus II Project**

You need to create a new Quartus II project with the **New Project Wizard**, which specifies the working directory for the project, assigns the project name, and designates the name of the top-level design entity.

To create a new project follow these steps:

- Choose Programs > Altera > Quartus II < version> (Windows Start menu) to run the Quartus II software. Alternatively, you can also use the Quartus II Web Edition software.
- 2. Choose New Project Wizard (File menu).
- 3. Click **Next** in the **New Project Wizard Introduction** page (the introduction does not display if you turned it off previously).
- 4. In the **New Project Wizard: Directory, Name, Top-Level Entity** page, enter the following information:
  - a. Specify the working directory for your project. For example, this walkthrough uses the **c:\altera\projects\pl2pl3\_project** directory.
  - The Quartus II software automatically specifies a top-level design entity that has the same name as the project. This walkthrough assumes that the names are the same.
  - b. Specify the name of the project. This walkthrough uses **example** for the project name.
- 5. Click Next to close this page and display the New Project Wizard: Add Files page.
  - When you specify a directory that does not already exist, a message asks if the specified directory should be created. Click **Yes** to create the directory.
- 6. Click **Next** to close this page and display the **New Project Wizard: Family & Device Settings** page.
- 7. On the **New Project Wizard: Family & Device Settings** page, choose the target device family in the Family list.
- 8. The remaining pages in the **New Project Wizard** are optional. Click **Finish** to complete the Quartus II project.

You have finished creating your new Quartus II project.

#### Launch IP Toolbench

To launch IP Toolbench in the Quartus II software, follow these steps:

- Start the MegaWizard<sup>®</sup> Plug-In Manager by choosing MegaWizard Plug-In Manager (Tools menu). The MegaWizard Plug-In Manager dialog box displays.
  - Refer to the Quartus II Help for more information on how to use the MegaWizard Plug-In Manager.

| The MegaWizard Plug-In Manager helps you create or modify<br>design files that contain custom variations of megafunctions.<br>Which action do you want to perform?<br>© Create a new custom megafunction variation<br>© Edit an existing custom megafunction variation<br>© Copy an existing custom megafunction variation |
|----------------------------------------------------------------------------------------------------|
|----------------------------------------------------------------------------------------------------|

- 2. Specify that you want to create a new custom megafunction variation and click Next.
- Expand the Communications > POS-PHY directory then click POS-PHY Level 2 & 3 Compiler.
- 4. Select the output file type for your design; the wizard supports VHDL, and Verilog HDL.
- The MegaWizard Plug-In Manager shows the project path that you specified in the New Project Wizard. Append a variation name for the MegaCore function output files <project path>\<variation name>. Figure 2–3 shows the wizard after you have made these settings.

Figure 2–3. Select the Megafunction

| Which megafunction would you like to customize? Select a megafunction from the list below                                               | Which device family will you be Stratix II                                                                                                    |
|----------------------------------------------------------------------------------------------------|----------------------------------------------------------------------------------------------------|
|                                                                                                    | Which type of output file do you want to create?         AHDL         YHDL         Verilog HDL         What name do you want for the gutput file?         Browse         C:\altera\projects\pl2_project\example                                                                                                    |
| Gates     Gates     J/O     Gates     J/JG-accessible Extensions     Gates     Memory Compiler     Storage     Storage     IP MegaStore | Return to this page for another create operation Note: To compile a project successfully in the Quartus II software, your design files must be in the project directory, in the global user libraries specified in the Options dialog box (Tools menu), or a user library specified in the User Libraries page of the Settings dialog box (Assignments menu). Your current user library directories are: |

6. Click Next to launch IP Toolbench.

### **Step 1: Parameterize**

To parameterize your MegaCore function, follow these steps:

1. Click Parameterize in the IP Toolbench (see Figure 2–4 on page 2–5).

#### Figure 2-4. IP Toolbench—Parameterize

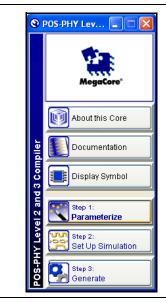

- 2. Select your architecture options where the POS-PHY 'A' interface is a data source or sink (see Figure 2–5).
  - Source indicates that interface 'A' is an output from the MegaCore function. Sink indicates that interface 'A' is an input to the MegaCore function.

Figure 2–5. Select the 'A' Interface Direction

| Parame         | terize - POS-PHY Level 🔳 🗖 🗙                                       |  |
|----------------|--------------------------------------------------------------------|--|
|                | Architecture Options<br>Interface A Bus Direction                  |  |
|                | Number of channels                                                 |  |
| <u>C</u> ancel | Press F1 for help.<br>⊲ <u>P</u> rev <u>N</u> ext r <u>F</u> inish |  |

- 3. In a MPHY architecture there is a 'B' interface for each supported channel (maximum eight). Select the number of supported channels that you require.
  - To create a design that supports source and sink data directions, you must run IP Toolbench twice, to create the source and sink designs separately.

2–5

© November 2009 Altera Corporation

- 4. Click Next.
- 5. Select your interface types (see Figure 2–6).
  - a. Select interface 'A' using the radio buttons.
  - b. Choose 'B' interfaces using the drop-down menus.

#### Figure 2–6. Select the Interface Types

|          |                          | BInt | erfaces        |   |
|----------|--------------------------|------|----------------|---|
| CA Inter | ace                      |      | Interface Type |   |
|          |                          | B1   | Atlantic Slave | ~ |
| O PO:    | 5-PHY Level 3 Link Layer | B2   |                |   |
| O POS    | 5-PHY Level 3 PHY Layer  | B3   |                |   |
| O PO     | 5-PHY Level 2 Link Layer | B4   |                |   |
|          |                          | B5   |                |   |
| O PO:    | 5-PHY Level 2 PHY Layer  | B6   |                |   |
|          |                          | B7   |                |   |
|          |                          | B8   |                |   |

- 6. Click Next.
- 7. Choose the interface settings (see Figure 2–7 on page 2–6).
  - *POS-PHY Level 3 Specification, Issue 4, June 2000* supports an 8- or 32-bit interface. Additionally this MegaCore function supports a 16-bit interface for POS-PHY level 3.
  - *POS-PHY Level 2 Specification, Issue 5, December 1998* supports a 16 bit interface. Additionally, this MegaCore function supports 8- and 32-bit interfaces for POS-PHY level 2.

The Atlantic interface can be 8-, 16-, 32-, or 64-bits wide.

#### Figure 2–7. Choose the Interface Settings

| ← Interface Settings | B In     | terfaces      |                 |           |
|----------------------|----------|---------------|-----------------|-----------|
|                      |          | Bus Width     | Clock Selection |           |
| A Interface          | B1       | 32 💌          | B Clock         | ×         |
|                      | B2       |               |                 |           |
| Bus Width 32 💙       | B3       |               |                 |           |
|                      | B4       |               |                 |           |
|                      | B5<br>B6 |               |                 |           |
|                      | B7       |               |                 |           |
|                      | B8       |               |                 |           |
|                      |          | ommon B Clock | 1               |           |
|                      |          |               |                 | for help. |

- 8. Click Next.
- 9. Select the parity settings of the interfaces (see Figure 2–8).

If parity is used the polarity setting must be the same for all interfaces.

Figure 2–8. Select the Parity Settings

| A Interface              | B Interfac | es        |                     |
|--------------------------|------------|-----------|---------------------|
|                          | Pari       | y Control | ParErr on Error Pin |
| <ol> <li>None</li> </ol> | B1 None    | ~         | •                   |
| Pass Through             | B2         |           |                     |
| O Generate Odd           | B3         |           |                     |
| ~                        | B4         |           |                     |
| 🚫 Generate Even          | BS         |           |                     |
|                          | B6         |           |                     |
| ParErr on Error Pin      | B7         |           |                     |
|                          | B8         |           |                     |

For more information on the parity settings, see "Parity Settings" on page 3–8.

- 10. Click Next.
- 11. Choose the first-in first-out (FIFO) buffer settings (see Figure 2–9).

Figure 2–9. Choose the FIFO Buffer Settings

| A Interface          | B Interfaces |             |       |              |
|----------------------|--------------|-------------|-------|--------------|
|                      | Size         | Full Thresh | Burst | Remote Burst |
| Empty Threshold 64   | B1 512       | 64          | 32    |              |
| Burst 0              | B2           |             |       |              |
| Remote Burst 32      | ✓ B3         |             |       |              |
|                      | D4           |             | _     |              |
|                      | B5<br>B6     |             |       |              |
| Detect FIFO Overflow | 87           |             |       |              |
| Fixed Burst          | B8           |             |       |              |
|                      |              |             |       |              |
| =O Diagrams          |              |             |       |              |
|                      |              |             |       |              |
| B1                   | burst        |             |       |              |
| 0                    | 512          |             |       |              |
| empty                | full         |             |       |              |
|                      |              |             |       |              |

If you select the **Fixed Burst** option, you must also set the burst size by entering a value in the Burst field. Data is then sent in bursts of the specified burst size only, or in bursts containing an end of packet.

The wizard indicates the minimum **Burst** value supported.

You must also adjust the FIFO thresholds so that the data sent to the FIFO for a burst is greater than the burst (an end of packet of packet flushes the FIFO). The minimum and maximum values are set as follows:

- The minimum value must be set at the size of the remote burst. If you set any value below this, it is automatically adjusted to the size of the remote burst.
- The maximum value is derived from the empty threshold. It must take into account the latency in the pipeline and the time that the core takes to decide to stop sending data. Therefore, the maximum burst size is calculated as follows:

('A' interface empty threshold in bytes) – (5 × fifo\_byte\_width)

Where fifo\_byte\_width is the width in bytes of the FIFO (4 for a 32-bit data width).

For more information on the FIFO buffer settings, see "FIFO Buffer Settings" on page 3–9.

12. Click Next.

13. Choose the address and packet available settings (see Figure 2–10).

Figure 2–10. Choose the Address and Packet Available Settings

For more information on the address and packet available settings, see "Address & Packet Available Settings" on page 3–15.

14. Click Next.

15. IP Toolbench shows the product order codes (see Figure 2–11). Click Finish.

| arameterize - POS-PHY Level 2 and 3 💶 🗖 🔀        |
|--------------------------------------------------|
|                                                  |
|                                                  |
| Order Code(s)                                    |
| The order code(s) for the selected core is(are): |
| IP-POSPHY/L3                                     |
|                                                  |
|                                                  |
|                                                  |
| Press F1 for help.                               |

Figure 2–11. Product Order Code

### **Step 2: Set Up Simulation**

An IP functional simulation model is a cycle-accurate VHDL or Verilog HDL model produced by the Quartus II software. It allows for fast functional simulation of IP using industry-standard VHDL and Verilog HDL simulators.

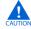

You may only use these simulation model output files for simulation purposes and expressly not for synthesis or any other purposes. Using these models for synthesis will create a nonfunctional design.

To generate an IP functional simulation model for your MegaCore function, follow these steps:

1. Click Set Up Simulation in IP Toolbench (see Figure 2–12 on page 2–9).

Figure 2–12. IP Toolbench—Set Up Simulation

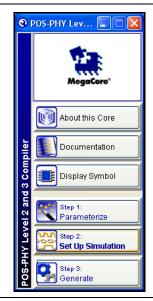

2. Turn on Generate Simulation Model (see Figure 2–13).

| Figure 2–13. | Generate Simulation | Model |
|--------------|---------------------|-------|
|--------------|---------------------|-------|

| Set Up Simulati                                                                                                    | on                                                                                                    |                                                                                               |
|----------------------------------------------------------------------------------------------------|----------------------------------------------------------------------------------------------------|-----------------------------------------------------------------------------------------------|
| 🗹 Generate Sin                                                                                                    | nulation Model                                                                                                    |                                                                                               |
| Language                                                                                                    | Verilog HDL 💌                                                                                                    |                                                                                               |
| HDL model prod<br>allow fast functio<br>and Verilog HDL<br>You may only us;<br>purposes and ex<br>Using these mod<br>Cenerate net<br>If you are synthes<br>tool, you can gen | e these simulation model output files<br>pressly not for synthesis or any other<br>lels for synthesis will create a non-fu<br> | se models<br>standard VHDL<br>for simulation<br>purposes.<br>nctional design.<br>DA synthesis |

- 3. Choose the language in the Language list.
- 4. Some third-party synthesis tools can use a netlist that contains only the structure of the MegaCore function, but not detailed logic, to optimize performance of the design that contains the MegaCore function. If your synthesis tool supports this feature, turn on **Generate netlist**.
- 5. Click OK.

### **Step 3: Generate**

To generate your MegaCore function, follow these steps:

1. Click Step 3: Generate in IP Toolbench (see Figure 2–14).

| 0                     | POS-PHY Lev 🔳 🗖 🔀            |
|-----------------------|------------------------------|
|                       | MegaCore"                    |
|                       | About this Core              |
| piler                 | Documentation                |
| 13 Com                | Display Symbol               |
| evel 2 and 3 Compiler | Step 1:<br>Parameterize      |
| HY Lev                | Step 2:<br>Set Up Simulation |
| Hd-SOd                | Step 3:<br>Generate          |

Figure 2–14. IP Toolbench—Generate

Figure 2–15 on page 2–11 shows the generation report.

#### Figure 2–15. Generation Report

|                                              | neration Report - POS-PHY Level 2 and 3<br>mpiler                                                      |
|----------------------------------------------|----------------------------------------------------------------------------------------------------|
| Entity Name                                  | auk_pac_mtx_mw                                                                                         |
| Variation Name                               | example                                                                                                |
| Variation HDL                                | Verilog HDL                                                                                            |
| Output Directory                             | C: \altera \projects \posphy_project                                                                   |
| ile Summary<br>ne MegaWizard interfa<br>File | ace is creating the following files in the output directory:                                           |
| ne MegaV∿izard interf∉                       | Description                                                                                            |
| ne MegaV∿izard interf∉                       | 1                                                                                                    |
| ne MegaWizard interfa<br>File                | Description           This XML file is a Pin Planner support file that Pin Planner automatically uses. |

Table 2–1 describes the generated files and other files that may be in your project directory. The names and types of files specified in the IP Toolbench report vary based on whether you created your design with VHDL or Verilog HDL.

| Table 2 | 2–1. | Generated | Files |
|---------|------|-----------|-------|
|---------|------|-----------|-------|

| 2  | . After you review the generation report, click <b>Exit</b> to close IP Toolbench and click |
|----|---------------------------------------------------------------------------------------------|
|    |                                                                                             |
|    | Yes on the Quartus II IP Files message.                                                     |
| ۷. | Yes on the Quartus II IP Files message.                                                     |

The Quartus II IP File (.qip) is a file generated by the MegaWizard interface or SOPC Builder that contains information about a generated IP core. You are prompted to add this .qip file to the current Quartus II project at the time of file generation. In most cases, the .qip file contains all of the necessary assignments and information required to process the core or system in the Quartus II compiler. Generally, a single .qip file is generated for each MegaCore function and for each SOPC Builder system. However, some more complex SOPC Builder components generate a separate .qip file, so the system .qip file references the component .qip file.

You can now integrate your custom MegaCore function variation into your design, simulate, and compile.

### **Simulate the Design**

You can simulate your design using the IP Toolbench-generated VHDL and Verilog HDL IP functional simulation models.

•••

For more information on IP functional simulation models, refer to "IP Functional Simulation Model" on page 2–13 and the *Simulating Altera IP in Third-Party Simulation Tools* chapter in volume 3 of the *Quartus II Handbook*.

Altera also provides fixed example VHDL and Verilog HDL testbenches that you can use to simulate example sink or source POS-PHY systems. You can use a testbench as a basis for your own design. The testbenches can be used with the IP functional simulation models. The testbenches and associated files are located in the sim\_lib\testbench directory.

| Extension                                                                                                    | Description                                                                                                    |  |  |
|----------------------------------------------------------------------------------------------------|----------------------------------------------------------------------------------------------------|--|--|
| <variation name=""><b>syn.v</b> or<br/><variation name=""><b>syn.vhd</b></variation></variation>                                                                                                    | A timing and resource netlist for use in some third-party synthesis tools.                                                                                                    |  |  |
| <pre><variation name="">.bsf Quartus II symbol file for the MegaCore function variation. You can use this file i Quartus II block diagram editor.</variation></pre>                                                                                                    |                                                                                                    |  |  |
| <pre>&lt; variation name&gt;.cmp A VHDL component declaration file for the MegaCore function variation. Add t this file to any VHDL architecture that instantiates the MegaCore function.</pre>                                                                                                    |                                                                                                    |  |  |
| <variation name="">.ppf</variation>                                                                                                    | This XML file describes the MegaCore function pin attributes to the Quartus II Pin Planner.<br>MegaCore function pin attributes include pin direction, location, I/O standard assignments, and<br>drive strength. If you launch IP Toolbench outside of the Pin Planner application, you must<br>explicitly load this file to use Pin Planner. |  |  |
| <variation name="">.ppx</variation>                                                                                                    | This XML file is a Pin Planner support file that Pin Planner automatically uses. This file must remain in the same directory as the <i><variation name="">.ppf</variation></i> file.                                                                                                    |  |  |
| <pre><variation name="">.vhd or<br/><variation name="">.v</variation></variation></pre> A MegaCore function variation file, which defines a VHDL or Verilog HDL top-level<br>of the custom MegaCore function. Instantiate the entity defined by this file inside y<br>Include this file when compiling your design in the Quartus II software. |                                                                                                    |  |  |
| <variation name="">.vo or<br/><variation name="">.vho</variation></variation>                                                                                                    | VHDL or Verilog HDL IP functional simulation model.                                                                                                    |  |  |

### **IP Functional Simulation Model**

This section tells you how to use the demonstration testbench with the ModelSim simulator or with other simulators using NativeLink.

For more information on NativeLink, refer to the *Simulating Altera IP in Third-Party Simulation Tools* chapter in volume 3 of the *Quartus II Handbook*.

#### **Testbench with the ModelSim Simulator**

To use an example testbench with IP functional simulation models in the ModelSim simulator, follow these steps:

IP The testbench includes pregenerated Verilog HDL IP functional simulation models.

- 1. Start the ModelSim simulator.
- 2. Change the directory to the sim\_lib\modelsim directory.
- 3. For VHDL type the following command:

```
do compile_pl3_link_source_fixed_example_vlog_ipfs.tcl+
```

or for Verilog HDL type the following command:

do compile\_pl3\_link\_source\_fixed\_example\_vhdl\_ipfs.tcl+

For the sink example, replace source with sink.

#### **Testbench with NativeLink**

You can run receive and transmit tests with third-party IP functional simulators using NativeLink, for VHDL or Verilog HDL. The following procedure describes a receive test for the Verilog HDL model.

To use the testbench with NativeLink, follow these steps:

 Using the New Project Wizard in the Quartus II software, create a new project in the \posphy\_l2\_l3\sim\_lib\testbench\verilog directory with the project name and top-level entity name of auk\_pac\_mrx\_pl3\_link.

For the VHDL model, replace the **verilog** directory with the **vhdl** directory.

For the transmit test, replace **mrx** with **mtx**.

- 2. Add the POS-PHY level 2 and 3 library:
  - a. On the Assignments menu click Settings.
  - b. Under Category click Libraries
  - c. In Project library name click ...
  - d. Browse to \pos\_phy\_l2l3\lib and click Open.
  - e. Click Add.
  - f. Click OK.

- 3. Add the following files to the project from the **\posphy\_l2\_l3**\lib directory:
  - auk\_pac\_gen\_if.vhd
  - auk\_pac\_functions.vhd
  - auk\_pac\_components.vhd

The files must be in the order shown, from top to bottom, which is the order of compilation. Use the **Up** and **Down** buttons in the **New Project Wizard: Add Files** window to order the files.

- 4. Check that the absolute path to your third-party simulation tool is set. Set the path from **EDA Tool Options** in the **Options** dialog box (Tools menu).
- 5. On the Processing menu, point to Start and click Start Analysis & Elaboration.

If the analysis and elaboration is not successful, fix the error before moving to the next step.

- 6. On the Assignments menu, click **Settings**. The Settings window appears. Expand **EDA Tool Settings** and select **Simulation**.
- 7. In Tool name, select a simulator tool from the list.

In EDA Netlist Writer options, select **Verilog** from the list for **Format for output netlist** (Select VHDL if you are preparing a VHDL simulation).

In NativeLink settings, select the **Compile test bench** option and then click **Test Benches** . The Test Benches window appears.

- 8. In the Test Benches window, click **New**. The New Test Bench Settings window appears.
- 9. In the New Test Bench Settings window, enter the information described in Table 2–2 (see also Figure 2–16 on page 2–15). To enter the files described in the table, browse to the files in your project.

| Parameter                          | Setting/File Name        |
|------------------------------------|--------------------------|
| Test bench name                    | <any name=""></any>      |
| Top-level module in test bench     | auk_pac_mrx_ref (1)      |
| Design instance name in test bench | mrx (1)                  |
| Run for                            | 100 ns                   |
| Test bench files                   | auk_pac_mrx_ref_tb.v (2) |

 Table 2–2.
 NativeLink Test Bench Settings

Notes to table:

(2) If you are preparing a VHDL simulation, use auk\_pac\_mrx\_ref\_tb.vhd in the vhdl directory.

Figure 2–16 shows the testbench settings for a receive simulation.

<sup>(1)</sup> Use **mtx** for Tx simulations.

| Create new test bench settings.                                                                                                    |         |         |                                                    |
|----------------------------------------------------------------------------------------------------|---------|---------|----------------------------------------------------|
| I est bench name: pl3_simulator<br>Top level module in test bench: auk_p<br>Design instance name in test bench: m<br>Simulation period<br>C Run simulation until all vector stimu | к       |         |                                                    |
| Test bench files<br><u>File name:</u>                                                                                                    | ns 💌    |         | Add                                                |
| File name<br>auk_pac_mrx_ref_tb.v                                                                                                    | Library | Default | <u>R</u> emove<br>Up<br>Down<br><u>P</u> roperties |

Figure 2–16. Example of New Test Bench Settings for NativeLink

- 10. When you have entered the required information for your new testbench, click **OK** in the New Test Bench Settings window.
- 11. Click **OK** in the Test Benches window and then click **OK** in the Settings window.
- 12. On the Tools menu, point to **Run EDA Simulation Tool** and click **EDA RTL Simulation**. The simulation now begins with your chosen simulation tool.

### **Compile the Design**

You can use the Quartus II software to compile your design. Refer to Quartus II Help for instructions on compiling your design.

### **Program a Device**

After you have compiled your design, program your targeted Altera device, and verify your design in hardware.

With Altera's free OpenCore Plus evaluation feature, you can evaluate the POS-PHY Level 2 and 3 Compiler before you purchase a license. OpenCore Plus evaluation allows you to generate an IP functional simulation model, and produce a time-limited programming file.

 For more information on IP functional simulation models, refer to the *Simulating* Altera IP in Third-Party Simulation Tools chapter in volume 3 of the Quartus II Handbook.

You can simulate the POS-PHY Level 2 and 3 Compiler in your design, and perform a time-limited evaluation of your design in hardware.

© November 2009 Altera Corporation

For more information on OpenCore Plus hardware evaluation using the POS-PHY Level 2 and 3 Compiler, see "OpenCore Plus Evaluation" on page 1–4, "OpenCore Plus Time-Out Behavior" on page 3–6, and AN 320: OpenCore Plus Evaluation of Megafunctions.

# **Set Up Licensing**

You need to purchase a license for the MegaCore function only when you are completely satisfied with its functionality and performance and want to take your design to production.

After you purchase a license for the POS-PHY Level 2 and 3 MegaCore function, you can request a license file from the Altera website at www.altera.com/licensing and install it on your computer. When you request a license file, Altera emails you a **license.dat** file. If you do not have Internet access, contact your local Altera representative.

# 3. Functional Description

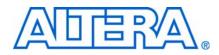

The POS-PHY Level 2 and 3 Compiler has two interfaces—an 'A' interface and one or many 'B' interfaces. Table 3–1 shows the possible interfaces.

Table 3–1. Possible Interfaces

| 'A' Interface               | 'B' Interface               |
|-----------------------------|-----------------------------|
| PHY level 3 (SPHY or MPHY)  | PHY level 3 (SPHY only)     |
| PHY level 2 (SPHY or MPHY)  | PHY level 2 (SPHY only)     |
| Link level 3 (SPHY or MPHY) | Link level 3 (SPHY only)    |
| Link level 2 (SPHY or MPHY) | Link level 2 (SPHY only)    |
|                             | Atlantic master (SPHY only) |
|                             | Atlantic slave (SPHY only)  |

Figure 3–1 and 3–2 show example interfaces.

MegaCore<sup>®</sup> function data flow direction is from source to sink, that is, data flows from a physical layer (PHY) receive source to a link receive sink. A MegaCore function must have a minimum of one source and one sink interface.

Figure 3–1. Example MegaCore Function Interfaces

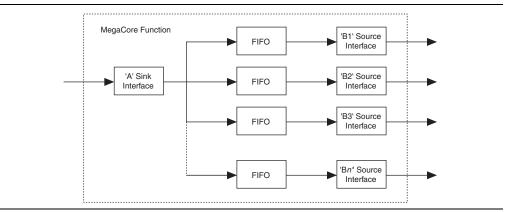

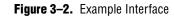

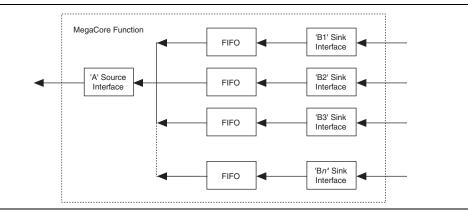

POS-PHY level 3 is a point-to-point system—transmit joins to transmit; channel 0 joins to channel 0, and so on (see Figure 3–3). POS-PHY level 2 is a unidirectional bus system.

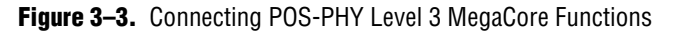

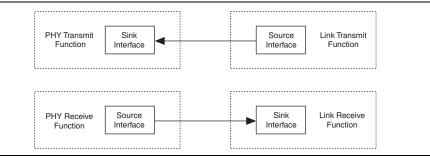

# **Example Configurations**

Figure 3–4 on page 3–2 shows a packet-processing function, which receives packets at one end from a POS-PHY PHY interface, processes them, and passes them on to a POS-PHY link interface.

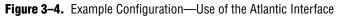

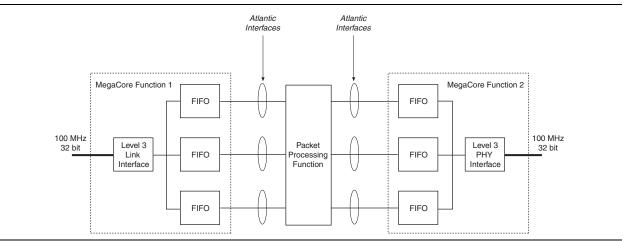

POS-PHY Level 2 and 3 Compiler User Guide

Figure 3–5 shows a bridging function with multiple lower-rate ports, which can be 8-bit POS-PHY level 3 or 16-bit POS-PHY level 2.

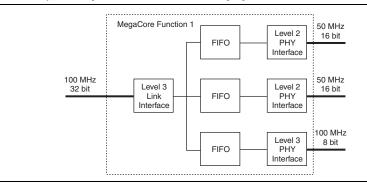

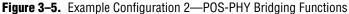

Figure 3–6 on page 3–3 shows an MPHY to MPHY POS-PHY bridge, which includes an MPHY POS-PHY level 2 interface and one first-in first-out (FIFO) buffer per supported address (MPHY).

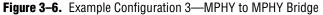

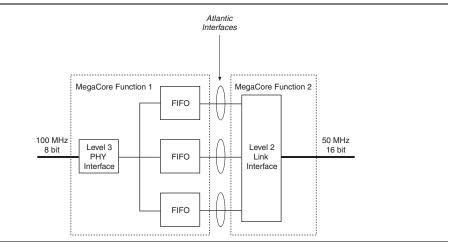

### **Example Implementations**

Figure 3–7 shows the FPGA interfacing to an OC-48 framer.

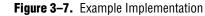

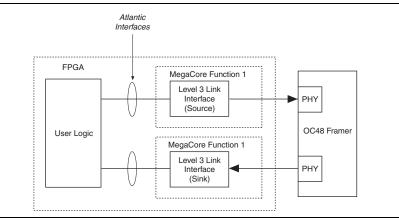

Figure 3–8 on page 3–4 shows the FPGA interfacing multiple POS-PHY level 2 devices to an OC-48 switch.

Figure 3–8. Example Implementation 2

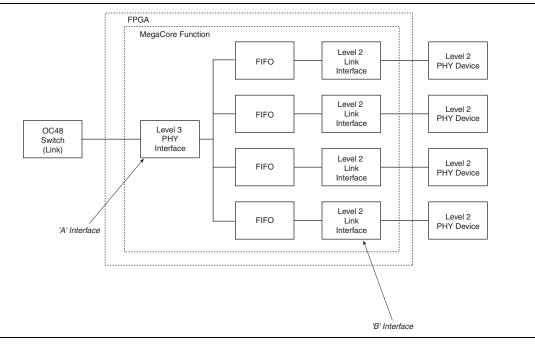

## **Internal Architecture**

The POS-PHY Level 2 and 3 Compiler comprises the following four MegaCore functions:

- POS-PHY level 2 link-layer
- POS-PHY level 2 PHY-layer
- POS-PHY level 3 link-layer
- POS-PHY level 3 PHY-layer

Each MegaCore function includes a separate receiver and transmitter, which can be instantiated in a single device or separate devices.

There are many similarities in the internal architecture of these blocks. The main difference is in the non-symmetrical handshaking on the physical interface between receive and transmit directions.

Figure 3–9 on page 3–5 shows the sink MegaCore function block diagram. Figure 3–10 on page 3–5 shows the source MegaCore function block diagram.

Figure 3–9. Sink MegaCore Function Block Diagram

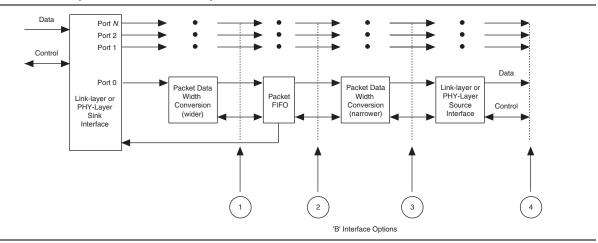

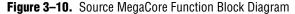

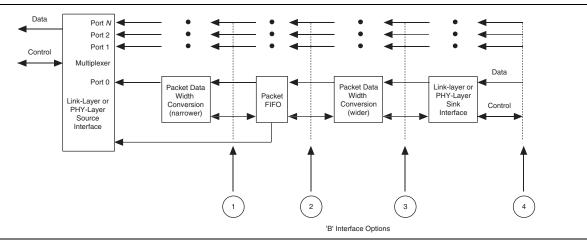

#### **POS-PHY Interface**

Each POS-PHY supports single and multi-PHY implementations. The POS-PHY interface interfaces to an internal multiplexer, which allows access to multiple/single internal packet FIFO buffers. Status information from the FIFO buffers is used to control the POS-PHY interface. The source interface provides polled or direct packet available modes.

#### **Packet Data Width Conversion**

Packet data width conversion provides conversion from a narrower to a wider data stream, and from a wider to a narrower data stream, if required (such as, 8-bit to 32- or 16-bit, or 32-bit to 8- or 16-bit, and so on).

### **Packet FIFO Buffer**

The packet FIFO buffer has configurable width, depth, and fill level options. The FIFO buffer stores packet data in line with its associated packet flags (start of packet (SOP), end of packet (EOP), modulo (mod), and so on.

#### **'B' Interface**

The 'B' interface can be positioned at four different places, as follows:

- 1. After the first data width conversion—you provide a FIFO-like interface. The data width must be greater than or equal to the required POS-PHY bus width. Atlantic<sup>™</sup> interfaces here can only be masters.
- 2. After the packet FIFO buffer—you must interface to the internal packet FIFO buffer at the data width of the FIFO buffer, which is greater than or equal to that of the required POS-PHY bus. Atlantic interfaces here can be master or a slave interfaces.
- 3. After the second data width conversion—this position provides an interface where the data width can be narrower than that supported by the FIFO buffer. For example, a 32-bit POS-PHY to or from an 8-bit POS-PHY. Atlantic interfaces here can be a master or a slave interfaces.
- 4. After a POS-PHY interface—where you can create a POS-PHY bridge. From a single compiler you can build a MPHY to multiple SPHY bridge, or an SPHY to SPHY bridge. You can create more complex solutions by instantiating more than one MegaCore function.

# **OpenCore Plus Time-Out Behavior**

OpenCore Plus hardware evaluation supports the following two operation modes:

- Untethered—the design runs for a limited time.
- Tethered—requires a connection between your board and the host computer. If tethered mode is supported by all megafunctions in a design, the device can operate for a longer time or indefinitely.

All megafunctions in a device time out simultaneously when the most restrictive evaluation time is reached. If there is more than one megafunction in a design, a specific megafunction's time-out behavior may be masked by the time-out behavior of the other megafunctions.

For MegaCore functions, the untethered timeout is 1 hour; the tethered timeout value is indefinite.

Your design stops working after the hardware evaluation time expires and the following events occur:

- The sop ina input goes low
- The addr\_outa output goes low
- The dpav\_outa output goes low
- The ppav\_outa output goes low
- The spav\_outa output goes low
- The rd\_outa output goes low
- For the POS-PHY transmit interface:
  - The wr\_outA output goes low
  - The val\_outA output goes low
  - 'The sx\_outA output goes low
  - The sop\_outA output goes low
  - 'The eop\_outA output goes low
  - The err\_outA output goes high
  - The data\_outA output goes low

For more information on OpenCore Plus hardware evaluation, see "OpenCore Plus Evaluation" on page 1–4 and AN 320: OpenCore Plus Evaluation of Megafunctions.

### **Parameters**

The function's parameters, which can only be set in IP Toolbench (see "Step 1: Parameterize" on page 2–5), include the following settings:

- Interface Settings
- Parity Settings
- FIFO Buffer Settings
- Address & Packet Available Settings

#### **Interface Settings**

#### **FIFO Buffer & Clock Selector Options**

The following interface 'B' FIFO buffer and clock selector options are available:

- A Clock (No FIFO buffer)—only available if the 'B' interface is an Atlantic master, and the 'B' interface bus width ≥ the 'A' interface bus width. The relevant 'B' interface does not use an internal FIFO buffer, and is clocked by the 'A' interface clock pin. This is recommended only if you connect 'B' interfaces directly to another MegaCore function with an Atlantic slave interface
- A Clock—the corresponding 'B' interface uses an internal single clock FIFO buffer, and is clocked by the A interface clock pin

 B Clock—the corresponding 'B' interface uses an internal dual clock FIFO buffer, and is clocked by the corresponding 'B' interface clock pin

The FIFO buffer width is the greater of the A bus width and the associated B bus width.

#### **Common B Clock**

With MPHY configurations there is more than one 'B' interface in the MegaCore function. Select this option to use a common clock and reset pins for all the 'B' interfaces that use the B clock option.

If you select this option, the 'B' interface clock and reset pins are labeled b\_clk and b\_reset\_n.

### **Parity Settings**

This section describes pass through mode and the parerr on error pin.

#### **Pass Through Mode**

In pass through mode any detected data parity errors on a sink interface are regenerated on the source interface, even when there is a bus width change.

If a parity

If a parity error is detected on a sink interface port that has a wider data width than its corresponding source interface port, the parity error is generated on all output words that correspond to the input word with an error.

Table 3–2 shows the number of errors generated per input error.

| Data Width In | Data Width Out | Number of Errors Generated per Input Error |
|---------------|----------------|--------------------------------------------|
| 64            | 8              | 8                                          |
| 64            | 16             | 4                                          |
| 64            | 32             | 2                                          |
| 64            | 64             | 1                                          |
| 32            | 8              | 4                                          |
| 32            | 16             | 2                                          |
| 32            | 32             | 1                                          |
| 16            | 8              | 2                                          |
| 16            | 16             | 1                                          |
| 8             | 8              | 1                                          |

 Table 3–2.
 Number of Errors Generated

If you are using the parity bit and the parity does not match the data, the MegaCore function always detects the parity error.

For a source Atlantic interface, the par pin is an output that indicates the sink interface has received parity errors.

For a sink Atlantic interface, the par pin is an input that sees either a one or a zero depending on the incoming data's parity value.

If a parity error is detected on a sink interface port, which has a wider data width than its corresponding source interface port, the parity output is high on all output words that correspond to the input word with an error (see Table 3–2).

When a parity error is detected (as the data comes in), but the data width changes (increases), there are two options—pass through or error.

*Pass through*—the word that goes out, which contains the erroneous word and a good word, is flagged with an incorrect parity.

*Error*—the par signal functionality changes. It does not show parity, but goes high only when there is an error with the word, that is, it goes high to show where the error is.

## **ParErr On Error Pin**

When you check this option, the err signal is created, which looks for parity errors in the entire packet. The err signal can go high at anytime, but is valid only at the end of the packet (in accordance with the POS-PHY specifications). A high indicates a parity error somewhere in the packet. A parity error detected on a sink interface is signalled by setting the err pin at the end of the affected packet on the source interface.

## **FIFO Buffer Settings**

Table 3–3 shows the effect of the FIFO buffer settings for POS-PHY level 3 interfaces.

All FIFO buffer parameters are shown in bytes.

| Table 3–3.       POS-PHY Level 3 FIFO Buffer Settings (Part 1 of 2) |                                                                                                    |                                                                                                    |                                                                                                    |  |  |
|---------------------------------------------------------------------|----------------------------------------------------------------------------------------------------|----------------------------------------------------------------------------------------------------|----------------------------------------------------------------------------------------------------|--|--|
| Interface<br>(Direction)                                            | FIFO Threshold                                                                                                    | FIFO Burst                                                                                                    | FIFO Remote Burst                                                                                                    |  |  |
| Link<br>Transmit<br>(Source)                                        | When each FIFO buffer overflows<br>the FIFO buffer threshold level, or<br>contains a packet or packet<br>fragment with an EOP, it triggers<br>its not empty flag. The interface<br>then tries to empty each of the FIFO | Indicates the maximum<br>number of bytes the interface<br>transfers in each FIFO buffer<br>burst.<br>In MPHY mode, at the end of<br>each FIFO buffer burst the | Prevents the PHY transmit inter<br>from overflowing. Must be com<br>with the PHY transmit interface<br>buffer burst setting. When the i<br>is in the process of transferring<br>and the PHY transmit interface i |  |  |

Table

| Link<br>Transmit<br>(Source) | When each FIFO buffer overflows<br>the FIFO buffer threshold level, or<br>contains a packet or packet<br>fragment with an EOP, it triggers<br>its not empty flag. The interface<br>then tries to empty each of the FIFO<br>buffers containing data, as soon as<br>it detects the PHY transmit<br>interface has indicated it has space.<br>When operating in polled mode,<br>this is indicated using the PTPA<br>and STPA inputs. When operating<br>in direct status mode, this is<br>indicated using the DTPA inputs. | Indicates the maximum<br>number of bytes the interface<br>transfers in each FIFO buffer<br>burst.<br>In MPHY mode, at the end of<br>each FIFO buffer burst the<br>MegaCore function re-<br>arbitrates for a new channel<br>in a round-robin fashion.<br>Set FIFO buffer burst <= FIFO<br>buffer threshold.<br>Not applicable in SPHY<br>mode. | Prevents the PHY transmit interface<br>from overflowing. Must be compatible<br>with the PHY transmit interface FIFO<br>buffer burst setting. When the interface<br>is in the process of transferring data<br>and the PHY transmit interface indicates<br>it is almost full, link transmit interface<br>transfers up to FIFO buffer remote burst<br>more bytes before stopping.<br>When operating in polled mode, this is<br>indicated using the PTPA and STPA<br>inputs.<br>When operating in direct status mode,<br>this is indicated using the DTPA inputs. |
|------------------------------|----------------------------------------------------------------------------------------------------|----------------------------------------------------------------------------------------------------|----------------------------------------------------------------------------------------------------|
| Link<br>Receive<br>(Sink)    | The interface indicates, by<br>asserting low the RENB output,<br>that it is not full when it has more<br>than or equal to FIFO buffer<br>threshold spaces for bytes in all of<br>its FIFO buffers (1 FIFO buffer per<br>channel). The interface indicates,<br>by deasserting high the RENB<br>output, that it is full when it has no<br>more spaces for bytes in any of its<br>FIFO buffers (1 FIFO buffer per<br>channel).                                                                                           | This should be set to the minimum value allowed.                                                                                                    |                                                                                                    |

| Interface<br>(Direction)   | FIFO Threshold                                                                                                    | FIFO Burst                                                                                                    | FIFO Remote Burst |
|----------------------------|----------------------------------------------------------------------------------------------------|----------------------------------------------------------------------------------------------------|-------------------|
| PHY<br>Transmit<br>(Sink)  | When there is more than or equal<br>to FIFO buffer threshold spaces for<br>bytes in any of its FIFO buffers (1<br>FIFO buffer per channel), the<br>interface indicates this on a per<br>channel basis to the link transmit<br>interface. | When there is less than FIFO<br>buffer burst spaces for bytes<br>in any of its FIFO buffers (1<br>FIFO buffer per channel), the<br>interface indicates this on a<br>per channel basis to the link<br>transmit interface. |                   |
|                            | When operating in polled mode,<br>this is indicated by asserting PTPA<br>and STPA outputs.<br>When operating in direct status                                                                                                    | When operating in polled<br>mode, this is indicated by<br>deasserting the PTPA and<br>STPA outputs.                                                                                                    |                   |
|                            | mode, this is indicated by asserting the DTPA outputs.                                                                                                    | When operating in direct<br>status mode, this is indicated<br>by deasserting the DTPA<br>outputs.                                                                                                    |                   |
| PHY<br>Receive<br>(Source) | When each FIFO buffer fills to<br>above the FIFO buffer threshold<br>level, or contains a packet or<br>packet fragment with an EOP, it                                                                                                   | Indicates the maximum<br>number of bytes the interface<br>transfers in each FIFO buffer<br>burst.                                                                                                    |                   |
|                            | triggers its not empty flag. The<br>interface then tries to empty each<br>of the FIFO buffers with data, as<br>soon as it detects the link receive<br>interface has asserted low the<br>RENB input.                                      | In MPHY mode, at the end of<br>each FIFO buffer burst the<br>MegaCore function re-<br>arbitrates for a new channel<br>in a round-robin fashion.                                                                          |                   |
|                            |                                                                                                    | Set FIFO buffer burst <= FIFO buffer threshold.                                                                                                    |                   |
|                            |                                                                                                    | In SPHY mode, this should be set to the minimum value allowed.                                                                                                    |                   |

| Table 3–3. | POS-PHY | Level 3 FIFO | Buffer Settings | (Part 2 of 2)                    |
|------------|---------|--------------|-----------------|----------------------------------|
| Ianic J-J. | 1001111 |              | Dunier Octinigs | $(1 \alpha (1 \alpha ) \alpha )$ |

Table 3–4 shows the effect of the FIFO buffer settings for POS-PHY level 2 interfaces.

| Interface<br>(Direction)     | FIFO Threshold                                                                                                    | FIFO Burst                                                                                                    | FIFO Remote Burst                                                                                                    |
|------------------------------|----------------------------------------------------------------------------------------------------|----------------------------------------------------------------------------------------------------|----------------------------------------------------------------------------------------------------|
| Link<br>Transmit<br>(Source) | When each FIFO buffer fills to above the<br>FIFO buffer threshold level, or contains a<br>packet or packet fragment with an EOP, it<br>triggers its not empty flag. The interface<br>then tries to empty each of the FIFO buffers<br>containing data, as soon as it detects the<br>PHY transmit interface has indicated it has<br>space.<br>When operating in polled mode, this is<br>detected using the PTPA and STPA inputs.<br>When operating in direct status mode, this<br>is detected using the DTPA inputs. | Indicates the maximum number of<br>bytes the interface transfers in each<br>FIFO buffer burst.<br>In MPHY mode, at the end of each<br>FIFO buffer burst the MegaCore<br>function re-arbitrates for a new<br>channel in a round-robin fashion.<br>Set FIFO buffer burst <= FIFO buffer<br>threshold.<br>Not applicable in SPHY mode.                                                                                                    | When the interface is in<br>the process of<br>transferring data and the<br>PHY transmit interface<br>indicates it is almost full,<br>the link transmit interface<br>transfers up to FIFO<br>buffer remote burst more<br>bytes before stopping.<br>When operating in polled<br>mode, this is detected<br>using the PTPA and<br>STPA inputs.<br>When operating in direct<br>status mode, this is<br>detected using the DTPA<br>inputs. |
| Link<br>Receive<br>(Sink)    | When there is more than or equal to FIFO<br>buffer threshold spaces for bytes in any of<br>its FIFO buffers (1 FIFO buffer per channel),<br>the internal FIFO buffer full flag is<br>deasserted. This allows the interface to<br>start transferring data, as soon as it detects<br>the PHY receive interface has indicated it<br>has data.<br>When operating in polled mode, this is<br>detected using the PRPA input.<br>When operating in direct status mode, this<br>is detected using the DRPA inputs.         | Indicates the maximum number of<br>bytes the interface transfers in each<br>FIFO buffer burst. When there is<br>less than FIFO buffer burst spaces<br>in the FIFO buffer, the internal FIFO<br>buffer full flag is asserted.<br>In MPHY mode, at the end of each<br>FIFO buffer burst the MegaCore<br>function re-arbitrates for a new<br>channel in a round-robin fashion.<br>Set FIFO buffer burst <= FIFO buffer<br>threshold.<br>In SPHY mode, this should be set<br>to the minimum value allowed. |                                                                                                    |

Table 3-4. POS-PHY Level 2 FIFO Buffer Settings (Part 1 of 2)

| Interface<br>(Direction)   | FIFO Threshold                                                                                                    | FIFO Burst                                                                                                    | FIFO Remote Burst |
|----------------------------|----------------------------------------------------------------------------------------------------|----------------------------------------------------------------------------------------------------|-------------------|
| PHY<br>Transmit<br>(Sink)  | When there is more than or equal to FIFO<br>buffer threshold spaces for bytes in any of<br>its FIFO buffers (1 FIFO buffer per channel),<br>the interface indicates this on a per channel<br>basis to the link transmit interface.<br>When operating in polled mode, this is<br>indicated by asserting PTPA and STPA<br>outputs.<br>When operating in direct status mode, this                | When there is less than FIFO buffer<br>burst spaces for bytes in any of its<br>FIFO buffers (1 FIFO buffer per<br>channel) the interface indicates this<br>on a per channel basis to the link<br>transmit interface.<br>When operating in polled mode,<br>this is indicated by deasserting the<br>PTPA output.   |                   |
|                            | is indicated by asserting the DTPA outputs.                                                                                                    | When operating in direct status<br>mode, this is indicated by<br>deasserting the DTPA outputs.                                                                                                    |                   |
| PHY<br>Receive<br>(Source) | When there are more than FIFO buffer<br>threshold bytes in any of its FIFO buffers (1<br>FIFO buffer per channel), the interface<br>indicates this on a per channel basis to the<br>link receive interface.<br>When operating in polled mode, this is<br>indicated by asserting the PRPA output.<br>When operating in direct status mode, this<br>is indicated by asserting the DRPA outputs. | When there are less than or equal to<br>FIFO buffer burst bytes in any of its<br>FIFO buffers (1 FIFO buffer per<br>channel), the interface indicates<br>this on a per channel basis to the<br>link receive interface.<br>When operating in polled mode,<br>this is indicated by deasserting the<br>PRPA output. |                   |
|                            |                                                                                                    | When operating in direct status<br>mode, this is indicated by<br>deasserting the DRPA outputs.                                                                                                    |                   |

## Table 3-4. POS-PHY Level 2 FIFO Buffer Settings (Part 2 of 2)

## **Atlantic Interface FIFO Buffer Settings**

For the Atlantic master source, the dav signal is an input. The slave indicates to the master that it has space by asserting dav. The master then tries to fill the slave FIFO buffer. Figure 3–11 shows the behavior of the dav signal. FIFO burst is not applicable. FIFO buffer remote burst—when the slave deasserts dav, the master can transfer up to FIFO buffer remote burst more bytes of data before stopping.

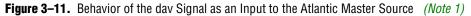

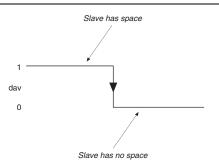

#### Note to Figure 3-11:

(1) The slave asserts dav high for two reasons: it has passed its threshold, or an EOP has occurred.

© November 2009 Altera Corporation

For the Atlantic master sink, the dav signal is an input. The slave indicates to the master that it has data by asserting dav. The master then tries to empty the slave FIFO buffer. Figure 3–12 shows the behavior of the dav signal. FIFO buffer burst is not applicable. FIFO buffer remote burst is not applicable.

Slave has data

Figure 3–12. Behavior of the dav Signal as an Input to the Atlantic Master Sink (*Note 1*)

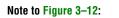

(1) The slave asserts dav high for two reasons: it has passed its threshold, or an EOP has occurred.

For the Atlantic slave sink, the dav signal is an output. The dav signal high indicates that there is space for more data. When the FIFO buffer is below full threshold, dav is high. When the FIFO buffer is filling, dav remains high until the FIFO buffer reaches burst threshold. When the FIFO buffer is emptying, dav remains low until the FIFO buffer reaches full threshold. Figure 3–13 shows the behavior of the dav signal. FIFO buffer remote burst is not applicable.

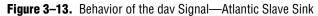

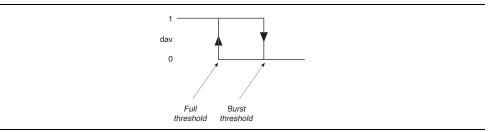

For the Atlantic slave source, the dav signal is an output. When dav is high, there is data to send. When the FIFO buffer is above the empty threshold, dav is high. When the FIFO buffer is filling, dav remains low until the FIFO buffer reaches empty threshold. When the FIFO buffer is emptying, dav remains high until the FIFO buffer reaches burst threshold. Figure 3–14 shows the behavior of the dav signal. FIFO buffer remote burst is not applicable.

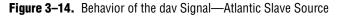

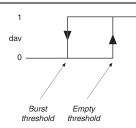

## **FIFO Buffer Size**

The FIFO buffer size is automatically set to be as wide as the widest of the input and the output port.

Each word in the FIFO buffer can only contain at most one packet. Where the FIFO buffer width is N bytes, packets of 1 to N bytes in length occupy 1 FIFO buffer word. So, a FIFO buffer of (M words × N bytes) can only hold M packets with a length of 1 to N bytes.

## **Address & Packet Available Settings**

The Atlantic interface always operates in direct (no addressing) mode.

## **POS-PHY Level 3 Interfaces**

The POS-PHY level 3 interfaces can be multi- or single-channel. Table 3–5 shows the multi-channel packet available mode options.

| Option               | Description                                                                                                    |
|----------------------|----------------------------------------------------------------------------------------------------|
| Direct               | In the POS-PHY transmit direction the MegaCore function uses one dtpa<br>pin per supported channel. In the POS-PHY receive direction the MegaCore<br>function uses renb and rval to support all channels.                                                                    |
| Polled               | In the POS-PHY transmit direction the MegaCore function uses tadr, $ptpa$ , and $stpa$ , to support all channels.                                                                                                    |
| Polled (Ignore stpa) | In the POS-PHY transmit direction the MegaCore function uses tadr and ptpa to support all channels. For compatibility with some POS-PHY interfaces that do not support the functionality of the stpa pin, the stpa signal is ignored and removed from the MegaCore function. |

Table 3–5. Multi-Channel Packet Available Mode Options (POS-PHY Level 3)

Table 3–6 shows the multi-channel packet available mode options.

(B' interfaces always operate in direct mode.

| Table 3–6. | Single-Channel | Packet Available Mode | Options | (POS-PHY Level 3 | ) |
|------------|----------------|-----------------------|---------|------------------|---|
|------------|----------------|-----------------------|---------|------------------|---|

| Option                 | Description                                                                                                    |
|------------------------|----------------------------------------------------------------------------------------------------|
| Direct                 | In the POS-PHY transmit direction the MegaCore function uses one dtpa pin, and uses a tsx pin. In the POS-PHY receive direction the MegaCore function uses renb and rval, and uses an rsx pin.                    |
| Direct (No Addressing) | In the POS-PHY transmit direction the MegaCore function uses one $dtpa$ pin, and does not use $atsx$ pin. In the POS-PHY receive direction the MegaCore function uses renb and rval, and does not use an rsx pin. |

## **POS-PHY Level 2 Interfaces**

The POS-PHY level 2 interfaces can be multi- or single-channel. Table 3–7 shows the multi-channel packet available mode options.

| Option                  | Description                                                                                                    |
|-------------------------|----------------------------------------------------------------------------------------------------|
| Direct                  | In the POS-PHY transmit direction the MegaCore<br>function uses one dtpa pin per supported channel.<br>In the POS-PHY receive direction the MegaCore<br>function uses one drpa pin per supported channel.                 |
| Polled                  | In the POS-PHY transmit direction the MegaCore<br>function uses tadr, ptpa, and stpa to support all<br>channels. In the POS-PHY receive direction the<br>MegaCore function uses radr and prpa to support<br>all channels. |
| Polled (Ignore<br>stpa) | In the POS-PHY transmit direction the MegaCore<br>function uses tadr and ptpa pins to support all<br>channels. The stpa signal is removed from the<br>MegaCore function.                                                  |

Direct (No Addressing) mode does not include address matching or bus tri-stating (currently not supported).

## **Base Address**

Base address is only supported in POS-PHY level 2 mode. It configures the base address of the POS-PHY port. For a single channel interface ('A' or 'B'), the interface responds to only the configured base address. For a multi-channel interface ('A' only), the interface responds to addresses between base address and base address + number of 'B' interfaces.

#### **SX Always**

SX always is only valid for POS-PHY level 3 link transmit (multi-channel) or PHY receive (source) interfaces. You can set the SX output behavior to one of the following conditions:

- Normal—generates an SX cycle only when changing channels
- Always—an SX cycle is generated for every burst and at the end of packets

For POS-PHY level 3 sink interfaces, the MegaCore function supports either behavior transparently.

# **Interface Signals**

The following section describes the interface signals for the MegaCore functions. Figure 3–15 shows the input/output specification.

#### Figure 3–15. Input/Output Specification

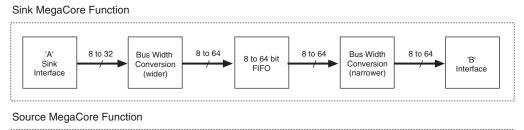

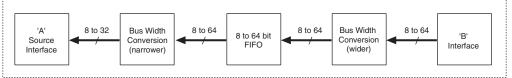

## **Global Interface**

Table 3–8 describes the global interface signals.

| Signal   | Direction | Description                                                                                                    |
|----------|-----------|----------------------------------------------------------------------------------------------------|
| treset_n | Input     | Asynchronous reset for all flip-flops on the POS-PHY source tfclk clock domain, active low. Can be asserted asynchronously, but must be deasserted synchronously to tfclk.  |
| rreset_n | Input     | Asynchronous reset for all flip-flops on the POS-PHY receive rfclk clock domain, active low. Can be asserted asynchronously, but must be deasserted synchronously to rfclk. |
| reset_n  | Input     | Asynchronous reset for the Atlantic interface, active low. Can be asserted asynchronously, but must be deasserted synchronously to $clk$ .                                  |
| clk      | Input     | Clock, rising-edge active. The Atlantic interface uses single-edge clocking. All signals are synchronous to clk, and master and slave are in the same clock domain. $(1)$   |

 Table 3–8.
 Global Interface Description (Note 1)

Note to Table 3-8:

(1) POS-PHY clock signals are described in the relevant interface tables.

The 'A' interface and each 'B' interface have independent resets, which are provided to allow you to assert the reset asynchronously to its clock domain. They are not intended to provide individual channel resets. If one channel needs a reset, all channels must be reset. Deasserting the resets must be done synchronously to its clock domain.

Additionally, IP Toolbench can connect the independent resets and clocks to a common reset and clock (see "Common B Clock" on page 3–8).

'A' interface signals are prefixed by a\_; 'B' interface signals are prefixed by  $b1_, b2_,$  and so on.

## **POS-PHY Level 3 Interface**

The interface direction is shown as either link to PHY, or PHY to link.

For a POS-PHY level 3 link-layer MegaCore function, the following rules apply:

- Link to PHY results in an output port on the MegaCore function.
- PHY to link results in an input port on the MegaCore function.

For a POS-PHY level 3 PHY-layer MegaCore function, the following rules apply:

- Link to PHY results in an input port on the MegaCore function.
- PHY to link results in an output port on the MegaCore function.

Table 3–9 describes the POS-PHY level 3 transmit interface.

Table 3-9. POS-PHY Level 3 Transmit Interface (Part 1 of 2)

| Signal     | Direction   | Description                                                                                                    |
|------------|-------------|----------------------------------------------------------------------------------------------------|
| tfclk      | Input       | Transmit FIFO buffer write clock. tfclk synchronizes data transfer transactions between the link-layer device and the PHY-layer device. tfclk can cycle at a rate up to 104 MHz.                                                                                                    |
| tdat[31:0] | Link to PHY | Transmit packet data bus. This bus carries the packet octets that are written to the selected transmit FIFO buffer. The tdat bus is valid only when tenb is asserted. The data must be transmitted in big-endian order on tdat. When an 8-bit interface is used, only tdat [7:0] is supported.                                                                                             |
| tsop       | Link to PHY | Transmit start of packet signal. $tsop$ delineates the packet boundaries on the tdat<br>bus. When $tsop$ is high, the start of the packet is present on the tdat bus. $tsop$ is<br>required to be present at the beginning of every packet and is valid only when $tenb$ is<br>asserted.                                                                                                   |
| teop       | Link to PHY | Transmit end of packet signal. $teop$ delineates the packet boundaries on the tdat<br>bus. When $teop$ is high, the end of the packet is present on the tdat bus. $tmod$<br>indicates the number of valid bytes the last double-word is composed of, when $teop$<br>is asserted. $teop$ is required to be present at the end of every packet and is valid only<br>when $tenb$ is asserted. |
| terr       | Link to PHY | Transmit error indicator signal. terr indicates that the current packet should be aborted. When terr is set high, the current packet is aborted. terr should only be asserted when teop is asserted.                                                                                                    |
| tprty      | Link to PHY | Transmit bus parity signal. The transmit parity signal indicates the parity calculated<br>over the tdat bus. tprty is valid only when tenb is asserted. When tprty is<br>supported, the PHY-layer device must support both even and odd parity. The PHY-<br>layer device must report any parity error to higher layers, but does not interfere with<br>the transferred data.               |
| tmod[1:0]  | Link to PHY | Transmit word modulo. tmod indicates the number of valid data bytes in tdat. The tmod bus is normally zero, except during the last double-word transfer of a packet on tdat. When teop is asserted, the number of valid packet data bytes on tdat is specified by tmod.                                                                                                    |
|            |             | When $tmod[1:0] = '00'$ , $tdat[31:0]$ is valid.<br>When $tmod[1:0] = '01' tdat[31:8]$ is valid.<br>When $tmod[1:0] = '10' tdat[31:16]$ is valid.<br>When $tmod[1:0] = '11' tdat[31:24]$ is valid.                                                                                                    |
|            |             | When $tmod[1:0]$ should only be asserted when $teop$ is asserted.                                                                                                    |

POS-PHY Level 2 and 3 Compiler User Guide

<sup>(</sup>A' interface signals are prefixed by a\_; 'B' interface signals are prefixed by b1\_, b2\_, and so on.

| Signal     | Direction                         | Description                                                                                                    |
|------------|-----------------------------------|----------------------------------------------------------------------------------------------------|
| tenb       | Link to PHY                       | Transmit write enable. tenb controls the flow of data to the transmit FIFO buffers. When tenb is high, tdat, tmod, tsop, teop and terr are invalid and are ignored by the PHY-layer. The tsx signal is valid and is processed by the PHY when tenb is high. When tenb is low, tdat, tmod, tsop, teop and terr are valid and are processed by the PHY-layer. Also, the tsx signal is ignored by the PHY-layer, when tenb is low.                                                                                                    |
|            |                                   | If you choose Atlantic master for the 'B' interface, the $tenb$ signal is combinational.                                                                                                    |
| tsx        | Link to PHY                       | Transmit start of transfer signal. $tsx$ indicates when the in-band port address is<br>present on the tdat bus. When $tsx$ is high and tenb is high, the value of<br>tdat [7:0] is the address of the transmit FIFO buffer to be selected. Subsequent<br>data transfers on the tdat bus fill the FIFO buffer specified by this in-band address.<br>For single-port PHY devices, the $tsx$ signal is optional, because the PHY device<br>ignores in-band addresses when tenb is high. $tsx$ is valid only when tenb is not<br>asserted.                                                                                                    |
| dtpa[]     | PHY to link<br>Byte-level<br>mode | Direct transmit packet available. dtpa provides status indication of the corresponding port in the PHY device. dtpa asserts high when a predefined (user programmable) minimum number of bytes is available in the transmit FIFO buffer. dtpa high does not indicate that the transmit FIFO buffer is full. When dtpa transitions low, it indicates that its transmit FIFO buffer is full or nearly full (user programmable). dtpa is required if byte-level transfer mode is supported. dtpa is updated on the rising edge of tfclk.                                                                                                    |
| tadr[] (1) | Link to PHY                       | Transmit address. tadr is used with ptpa to poll the transmit FIFO buffer's packet available status. When tadr is sampled on the rising edge of tfclk by the PHY, the polled packet available indication ptpa is updated with the status of the port specified by the tadr address on the following rising edge of tfclk.                                                                                                    |
| stpa (2)   | PHY to link                       | Selected PHY transmit packet available. stpa transitions high, when<br>fifo_threshold words are available in the transmit FIFO buffer specified by the<br>in-band address on tdat. When high, stpa indicates that the transmit FIFO buffer is<br>not full. When stpa transitions low, it indicates that the transmit FIFO buffer is full or<br>near full (user programmable). stpa always provides status indication for the<br>selected port of the PHY device to avoid FIFO buffer overflows while polling is<br>performed. The port which stpa reports is updated on the following rising clock<br>edge of tfclk after the PHY address on tdat is sampled by the PHY device. stpa<br>is required if byte-level transfer mode is supported. stpa is updated on the rising<br>edge of tfclk. |
| ptpa (1)   | PHY to link                       | Polled PHY transmit packet available. ptpa transitions high when<br>fifo_threshold words are available in the polled transmit FIFO buffer. When<br>high, ptpa indicates that the transmit FIFO buffer is not full. When ptpa transitions<br>low, it indicates that the transmit FIFO buffer is full or near full (user programmable).<br>ptpa allows the polling of the PHY selected by the tadr address bus. The port that<br>ptpa reports is updated on the following rising edge of tfclk, after the PHY<br>address on tadr is sampled by the PHY device. ptpa is required if packet-level<br>transfer mode is supported. ptpa is updated on the rising edge of tfclk.                                                                                                    |

## Notes to Table 3-9:

(1) Packet-level mode only

(2) Byte-level mode only

## Table 3–10 describes the POS-PHY level 3 receive interface.

These signals are compliant with the POS-PHY Level 3 Specification, Issue 4, June 2000.

| Signal       | Direction   | Description                                                                                                    |
|--------------|-------------|----------------------------------------------------------------------------------------------------|
| rfclk        | Input       | Receive FIFO buffer write clock. rfclk is used to synchronize data-transfer transactions between the link-layer device and the PHY-layer device. rfclk can cycle at a rate up to 104 MHz.                                                                                                    |
| rdat[31/7:0] | PHY to link | Receive packet data bus. The rdat bus carries the packet octets that are read from the receive FIFO buffer. rdat is valid only when rval is asserted. Data must be received in big-endian order on rdat. When an 8-bit interface is used, only rdat [7:0] is supported.                                                                                                    |
| rsop         | PHY to link | Receive start of packet. rsop delineates the packet boundaries on the rdat bus.<br>When rsop is high, the start of the packet is present on the rdat bus. rsop must<br>be present at the beginning of every packet and is valid only when rval is<br>asserted.                                                                                                    |
| reop         | PHY to link | Receive end of packet. reop delineates the packet boundaries on the rdat bus.<br>When reop is high, the end of the packet is present on the rdat bus. rmod<br>indicates the number of valid bytes the last double-word is composed of, when<br>reop is asserted. reop is required to be present at the end of every packet and is<br>valid only when rval is asserted.                                                                                                    |
| rerr         | PHY to link | Receive error indicator. rerr is used to indicate that the current packet is aborted<br>and should be discarded. rerr should only be asserted when reop is asserted.<br>Conditions that can cause rerr to be set can be, but are not limited to, FIFO buffer<br>overflow, abort-sequence detection, missing SOP, missing EOP, and parity errors.<br>terr is asserted at its input. rerr is valid only when rval is asserted.                                                                                                    |
| rmod[1:0]    | PHY to link | Receive word modulo signal. rmod indicates the number of valid bytes of data in rdat. The rmod bus should always be all zero, except during the last double-word transfer of a packet on rdat. When reop is asserted, the number of valid packet data bytes on rdat is specified by rmod                                                                                                    |
|              |             | <pre>When rmod[1:0] = '00' rdat[31:0] is valid.<br/>When rmod[1:0] = '01' rdat[31:8] is valid.<br/>When rmod[1:0] = '10' rdat[31:16] is valid.<br/>When rmod[1:0] = '11' rdat[31:24] is valid</pre>                                                                                                    |
|              |             | rmod is valid only when rval is asserted.                                                                                                    |
| rprty        | PHY to link | Receive parity signal. $rprty$ indicates the parity calculated over the rdat bus.<br>When $rprty$ is supported, the PHY-layer device must support both odd and even parity.                                                                                                    |
| renb         | Link to PHY | Receive read enable (see Figure 3–16). renb controls the flow of data from the receive FIFO buffers. During data transfer, rval must be monitored, as it indicates if rdat, rprty, rmod, rsop, reop, rsx, and rerr are valid. The system can deassert renb at anytime, if it is unable to accept data from the PHY device. When renb is sampled low by the PHY device, a read is performed from the receive FIFO buffer. rdat, rprty, rmod, rsop, reop, rerr, rsx, and rval are updated on the following rising edge of rfclk. When renb is sampled low by the PHY device, a read is not performed and rdat, rprty, rmod, rsop, reop, rerr, rsx, and rval are not updated on the following rising edge of rfclk. |

 Table 3–10.
 POS-PHY Level 3 Receive Interface (Part 1 of 2)

| Signal | Direction   | Description                                                                                                    |
|--------|-------------|----------------------------------------------------------------------------------------------------|
| rval   | PHY to link | Receive data valid. rval indicates the validity of the receive data signals. rval transitions low when a receive FIFO buffer is empty or at the end of a packet. When rval is high, rdat, rprty, rmod, rsop, reop, and rerr are valid. When rval is low, the rdat, rprty, rmod, rsop, reop, and rerr signals are invalid and must be disregarded.                                                                                                    |
|        |             | The rsx signal is valid when rval is low.                                                                                                    |
| rsx    | PHY to link | <ul> <li>Receive start of transfer. rsx indicates when the in-band port address is present on the rdat bus. When rsx is high and rval is low, the value of rdat [7:0] is the address of the receive FIFO buffer to be selected by the PHY. Subsequent data transfers on the rdat bus are from the FIFO buffer specified by this in-band address. For single-port devices, the rsx signal is optional, as the device does not need to generate in-band addresses. rsx is valid only when rval is not asserted.</li> <li>In normal conditions rsx indicates a change of address. If the enable signal goes inactive as the core decides to select the address, you can have rsx going high while enable is deasserted. When enable gets reasserted, the core may reassert rsx with a different address if data is still available (even if less than a burst). When enable gets de-asserted, the core checks all possible addresses and if another address reaches the threshold, it selects the new address instead.</li> <li>Although it does not violate any POS-PHY protocol, some devices may select the address on the first rsx and not reselect the address on the second rsx.</li> <li>To avoid this issue use the fixed burst size. For fixed burst sizes, the core waits at the end of a packet to ensure the presence of data. If no other port has data, the core reselects the current one after a short pause. Thus the rsx signal gets asserted</li> </ul> |
|        |             | when enable goes high (inactive). The $rsx$ signal stays high until the enable goes active again but the address does not change.                                                                                                    |

| Table 3-10. F | POS-PHY | Level 3 | Receive | Interface | (Part 2 of 2) |
|---------------|---------|---------|---------|-----------|---------------|
|---------------|---------|---------|---------|-----------|---------------|

Figure 3–16 shows the renb signal behavior.

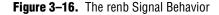

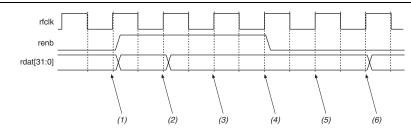

#### Notes to Figure 3-16:

- (1) The renb signal is sampled low—another read may take place.
- (2) The renb signal is sampled high—all signals must stabilize and remain unchanged on the following rfclk rising edge.
- (3) The renb signal was sampled high on the previous rfclk rising edge—all signals must remain unchanged. The MegaCore function uses this time to sample data from rdat[31:0]. The POS-PHY specification allows data to be sampled anytime between 3 and 6 (3, 4, 5, or 6 are all valid).
- (4) The renb signal remains high—all signals must remain unchanged.
- (5) The renb signal is sampled low, therefore data may change on the next rfclk rising edge.
- (6) Data on rdat [31:0] and all other signals may change.

According to the POS-PHY specifications, when renb is sampled low by the PHY device, a read is performed from the receive FIFO buffer and the rdat [31:0] signals are updated on the following rising edge of rfclk.

## **POS-PHY Level 2 Interface**

The interface direction is shown as either link to PHY, or PHY to link.

For a POS-PHY level 2 link-layer MegaCore function, the following applies:

- Link to PHY results in an output port on the MegaCore function.
- PHY to link results in an input port on the MegaCore function.

For a POS-PHY level 2 PHY-layer MegaCore function, the following applies:

- Link to PHY results in an input port on the MegaCore function.
- PHY to link results in an output port on the MegaCore function.

'A' interface signals are prefixed by a\_; 'B' interface signals are prefixed by b1\_, b2\_, and so on.

Table 3–11 describes the POS-PHY level 2 transmit interface.

| Signal              | Direction   | Description                                                                                                    |
|---------------------|-------------|----------------------------------------------------------------------------------------------------|
| tdat[15/7:0]<br>(1) | Link to PHY | Transmit packet data bus. tdat carries the packet octets that are written to the selected transmit FIFO buffer. tdat is valid only when tenb is simultaneously asserted. Data must be transmitted in big-endian order. Given the previously defined data structure, bits are transmitted in the following order: 15, 14 8, 7, 6 1, 0.                                                                                                    |
| tprty               | Link to PHY | Transmit bus parity. $tprty$ indicates the parity calculated over the whole tdat<br>bus. When $tprty$ is supported, the PHY-layer device is required to support both<br>even and odd parity. The PHY-layer device reports any parity error to higher layers<br>but does not interfere with the transferred data. $tprty$ is valid only when tenb is<br>asserted.                                                                                                    |
| tmod (2)            | Link to PHY | The transmit word modulo. tmod indicates the size of the current word. tmod should always be low, except during the last word transfer of a packet (when teop is asserted). During a packet transfer every word must be complete except the last word, which can comprise 1 or 2 bytes. When set high, tmod indicates a 1-byte word (present on MSBs, LSBs are discarded); when set low, tmod indicates a 2-byte word.                                                                                                    |
| tsop                | Link to PHY | Transmit start of packet. tsop indicates the first word of a packet. tsop must be present at the beginning of every packet and is valid only when tenb is asserted.                                                                                                    |
| teop                | Link to PHY | Active-high transmit end of packet. teop marks the end of a packet on the tdat<br>bus. When teop is high, the last word of the packet is present on the tdat stream<br>and tmod indicates how many bytes this last word is composed of. tsop must not<br>be high when teop is high. teop provides support for one or two bytes packets, as<br>indicated by the value of tmod.                                                                                                    |
| terr                | Link to PHY | The transmit error indicator. terr must only be asserted during the last word transfer of a packet.                                                                                                    |
| tenb                | Link to PHY | Transmit MPHY write enable. tenb is an active low input and is used along with the tadr inputs to initiate writes to the transmit FIFO buffers. POS-PHY supports byte-level and packet-level transfer. Packet-level transfer operates with a selection phase when tenb is deasserted and a transfer phase when tenb is asserted. While tenb is asserted, tadr is used for polling ptpa. Byte-level transfer works on a cycle basis. When tenb is deasserted data is transferred to the selected PHY. Nothing happens when tenb is deasserted. Polling is not available in byte-level transfer mode, and direct packet availability is provided by dtpa [x].                                                                                                    |
| tadr[4:0]           | Link to PHY | Transmit PHY address bus. The tadr bus is used to select the FIFO buffer (and hence the port) that is written to using the tenb signal, and the FIFO buffer whose packet-available signal is visible on the PTPA output when polling. Address $1Fh$ is the null-PHY address and must not be identified to any port on the POS-PHY bus.                                                                                                    |
| stpa (3)            | PHY to link | Selected-PHY transmit packet available signal. stpa transitions high when fifo_threshold words are available in the selected transmit FIFO buffer (the one data is written into). When high, stpa indicates that the transmit FIFO buffer is not full. When stpa transitions low, it indicates that the transmit FIFO buffer has reached fifo_threshold words. stpa always provides status indication for the selected PHY to avoid FIFO buffer overflows while polling is performed. The PHY-layer device tri-states stpa when tenb is deasserted. stpa is also tri-stated when either the null-PHY address (1Fh), or an address not matching the PHY-layer device address, is presented on the tadr signals when tenb is sampled high (has been deasserted during the previous clock cycle). |

| Table 3–11. | POS-PHY | Level 2 | Transmit | Interface | (Part 1 of 2) | ) |
|-------------|---------|---------|----------|-----------|---------------|---|
|-------------|---------|---------|----------|-----------|---------------|---|

POS-PHY Level 2 and 3 Compiler User Guide

## Table 3–11. POS-PHY Level 2 Transmit Interface (Part 2 of 2)

| Signal      | Direction   | Description                                                                                                    |
|-------------|-------------|----------------------------------------------------------------------------------------------------|
| ptpa (3)    | PHY to link | Polled-PHY transmit packet available signal. ptpa transitions high when<br>fifo_threshold words is available in the polled transmit FIFO buffer. When<br>high, ptpa indicates that the transmit FIFO buffer is not full. When ptpa transitions<br>low, it indicates that the transmit FIFO buffer has reached fifo_threshold<br>words. PTPA allows to poll the PHY address selected by tadr when tenb is<br>asserted. ptpa is driven by a PHY-layer device when its address is polled on tadr.<br>A PHY-layer device tri-states ptpa when either the null-PHY address (0x1F) or an<br>address not matching available PHY-layer devices is provided on tadr. |
| dtpa[x] (4) | PHY to link | Direct transmit packet available. dtpa[x] provides direct status indication for the corresponding port (referred to by the index "x"). dtpa[x] transitions high when fifo_threshold words are available in the transmit FIFO buffer. When high, dtpa[x] indicates that the transmit FIFO buffer is not full. When dtpa[x] transitions low, it indicates that the transmit FIFO buffer has reached fifo_threshold words.                                                                                                    |
| tfclk       | Link to PHY | Transmit FIFO buffer write clock. tfclk is used to synchronize data transfer transactions from the link-layer device to the PHY-layer device. tfclk can cycle at any rate from 25 MHz up to 50 MHz.                                                                                                    |

## Notes to Table 3-11:

(1) The 8-bit mode is an Altera extension to the POS-PHY Level 2 specification.

(2) Not present in 8-bit mode.

(3) Packet-level mode only.

(4) Byte-level mode only.

Table 3–12 describes the POS-PHY level 2 receive interface.

F All these signals are compliant with the POS-PHY Level 2 Specification, Issue 5, December 1998.

| Signal              | Direction   | Description                                                                                                    |
|---------------------|-------------|----------------------------------------------------------------------------------------------------|
| rdat[15/7:0]<br>(1) | PHY to link | Receive packet data bus. The rdat bus carries the packet octets that are read from the selected receive FIFO buffer. rdat is valid only when renb is simultaneously asserted and a valid PHY-layer device has been selected via the radr signals. Data must be received in big-endian order. Given the defined data structure, bits are received in the following order: 15, 14 8, 7, 6 1, 0. The PHY-layer device tri-states rdat when renb is high. rdat is also tri-stated when either the null-PHY address (1Fh) or an address not matching the PHY-layer device address is presented on the radr signals when renb is sampled high (has been deasserted during the previous clock cycle). |
| rprty               | PHY to link | Receive parity signal. rprty signal indicates the parity of the rdat bus. When<br>rprty is supported, the PHY-layer device must support both odd and even parity. The<br>PHY-layer device tri-states rprty when renb is high. rprty is also tri-stated when<br>either the null-PHY address (1Fh), or an address not matching the PHY-layer device<br>address, is presented on the radr signals when renb is sampled high (has been<br>deasserted during the previous clock cycle).                                                                                                    |

| Table 3–12.         POS-PHY Level 2 Receive Interface (Part 1 of 3) |
|---------------------------------------------------------------------|
|---------------------------------------------------------------------|

| Signal    | Direction   | Description                                                                                                    |
|-----------|-------------|----------------------------------------------------------------------------------------------------|
| rmod (2)  | PHY to link | The receive word modulo signal. rmod indicates the size of the current word. rmod is<br>only used during the last word transfer of a packet, when reop is asserted. During a<br>packet transfer every word must be complete except the last word, which can be<br>composed of 1 or 2 bytes. rmod set high indicates a 1-byte word (present on MSBs,<br>LSBs are discarded); rmod set low indicates a 2-byte word. The PHY-layer device tri-<br>states rmod when renb is high. rmod is also tri-stated when either the null-PHY<br>address (1Fh), or an address not matching the PHY-layer device address, is presented<br>on the radr signals when renb is sampled high (has been deasserted during the<br>previous clock cycle).                                                                                                    |
| rsop      | PHY to link | Receive start of packet signal. rsop marks the first word of a packet transfer. The PHY-layer device must assert rsop for every packet. The PHY-layer device tri-states rsop when renb is high. rsop is also tri-stated when either the null-PHY address (1Fh), or an address not matching the PHY-layer device address, is presented on the radr signals when renb is sampled high (has been deasserted during the previous clock cycle).                                                                                                    |
| reop      | PHY to link | The receive end of packet signal. reop marks the end of packet on the rdat bus.<br>During this same cycle rmod is used to indicate if the last word has 1 or 2 bytes. rsop<br>must not be high when reop is high. This provides support for one or two bytes<br>packets, as indicated by the value of rmod. The PHY-layer device tri-states reop when<br>renb is high. reop is also tri-stated when either the null-PHY address (0x1F), or an<br>address not matching the PHY-layer device address, is presented on the radr signals<br>when renb is sampled high (has been deasserted during the previous clock cycle).                                                                                                    |
| rerr      | PHY to link | The receive error indicator signal. rerr is used to indicate that the current packet is<br>aborted and should be discarded. rerr can only be asserted during the last word<br>transfer of a packet. Conditions that can cause rerr to be set may be, but are not<br>limited to, FIFO buffer overflow, abort-sequence detection, missing SOP, missing EOP,<br>and parity errors. The PHY-layer device tri-states rerr when renb is high. terr is<br>asserted at its input. rerr is valid only when rval is asserted. rerr is also tri-stated<br>when either the null-PHY address (1Fh), or an address not matching the PHY-layer<br>device address, is presented on the radr signals when renb is sampled high (has<br>been deasserted during the previous clock cycle).                                                                                                    |
| renb      | Link to PHY | Receive multi-PHY read enable signal. renb is used to initiate reads from the receive<br>FIFO buffers. The POS-PHY specification supports both byte-level and packet-renb<br>transfer. Packet-level transfer operates with a selection phase when renb is<br>deasserted and a transfer phase when renb is asserted. While renb is asserted,<br>radr is used for polling prpa. Byte-level transfer works on a cycle basis. When renb<br>is asserted, data is transferred from the selected PHY and radr is used to select the<br>PHY. Nothing happens when renb is deasserted high. In byte-level transfer mode<br>polling is not possible; packet availability is directly indicated by drpa [x]. renb<br>must operate in conjunction with rfclk to access the FIFO buffers at a high enough<br>rate to prevent FIFO buffer overflows. The system may deassert renb at anytime it is<br>unable to accept another byte. |
| radr[4:0] | Link to PHY | Receive read address signals. The radr signal is used to select the FIFO buffer (and hence port) that is read from using the renb signal. For packet-level transfer, radr is also used to determine the FIFO buffers whose packet available signal is polled on the prpa output. Address 1Fh is the null-PHY address and must not be responded to by any PHY-layer device.                                                                                                    |

| Signal      | Direction   | Description                                                                                                    |
|-------------|-------------|----------------------------------------------------------------------------------------------------|
| rval        | PHY to link | Receive data valid signal. rval indicates the validity of the receive data signals. Wher<br>rval is high, the receive signals (rdat, rsop, reop, rmod, rxprty and rerr)<br>are valid. When rval is low, all receive signals are invalid and must be disregarded.<br>rval transitions low on a FIFO buffer empty condition or on an end of packet. Data is<br>not removed from the receive FIFO buffer while rval is deasserted. When deasserted<br>rval remains deasserted until current the PHY has been deselected. rval allows you<br>to monitor the selected PHY during a data transfer, while monitoring or polling other<br>PHYs is done using prpa or drpa [x]. The PHY-layer device tri-states rval when<br>renb is deasserted. rval is also tri-stated when either the null-PHY address (1Fh),<br>or an address not matching the PHY-layer device address, is presented on the radr<br>signals when renb is sampled high (has been deasserted during the previous clock<br>cycle). |
| prpa (3)    | PHY to link | Receive polled multi-PHY packet available signal. prpa indicates when data is available<br>in the polled receive FIFO buffer. When prpa is high, the receive FIFO buffer has at<br>least one end of packet or a predefined number of bytes to be read (the number of bytes<br>might be user programmable). prpa is low when the receive FIFO buffer fill level is<br>below the assertion threshold and the FIFO buffer contains no end of packet. prpa<br>allows to poll every PHY while transferring data from the selected PHY. prpa is driven<br>by a PHY-layer device when its address is polled on radr. A PHY-layer device tri-<br>states prpa when either the null-PHY address (1Fh), or an address not matching<br>available PHY-layer devices, is provided on radr.                                                                                                    |
| drpa[x] (4) | PHY to link | Receive packet available direct status indication signals. These signals provides direct status indication for the corresponding port (referred to by "x"). $drpa[x]$ indicates when data is available in the receive FIFO buffer. When $drpa[x]$ is high, the receive FIFO buffer has at least one end of packet or a predefined number of bytes to be read. The number of bytes is user programmable. $drpa[x]$ is low when the receive FIFO buffer fill level is below the assertion threshold and the FIFO buffer contains no end of packet.                                                                                                    |
| rfclk       | Link to PHY | Receive FIFO buffer write clock. rfclk is used to synchronize data transfer transactions from the link-layer device to the PHY-layer device. rfclk can cycle at a any rate from 25 MHz up to 50 MHz.                                                                                                    |

#### Notes to Table 3-12:

(1) The 8-bit mode is an Altera extension to the POS-PHY Level 2 specification.

(2) Not present in 8-bit mode.

(3) Packet-level mode only.

(4) Byte-level mode only.

## **Atlantic Interface**

The Atlantic interface is a full-duplex synchronous point-to-point connection protocol. The POS-PHY Level 2 and 3 Compiler supports data widths of 8, 16, 32, and 64 bits on the Atlantic interface.

• For further information on the Atlantic interface, refer to the *Atlantic Interface Functional Specification*.

Figure 3–17 shows the following two Atlantic interface control options (and all four interface types):

Master source to slave sink

Table 3–12. POS-PHY Level 2 Receive Interface (Part 3 of 3)

Master sink to slave source

The data flow on the Atlantic interface can be in either direction.

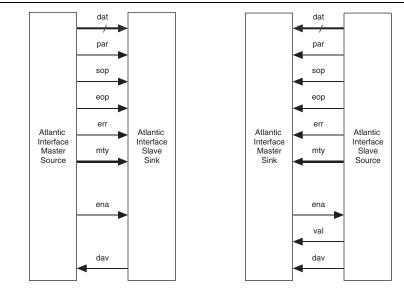

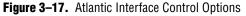

#### Note to Figure 3-17:

(1) Buses are unidirectional only.

A slave sink responds to write commands from the master source and behaves like a synchronous FIFO buffer.

A master sink generates read commands to a slave source, when it requires data, and behaves like a synchronous FIFO buffer controller.

Table 3–13 shows the Atlantic data interface signal definitions.

Table 3–13. Atlantic Interface Data Signals (Part 1 of 2)

| Signal                                          | Description                                                                                                    |
|-------------------------------------------------|----------------------------------------------------------------------------------------------------|
| dat[63:0]<br>dat[31:0]<br>dat[15:0]<br>dat[7:0] | Data bus. dat carries the packet octets that are transferred across the interface. Data is transmitted in big-endian order on dat, that is, most significant bit (MSB) first and all valid bits are contiguous with the MSB.                                                                        |
| par                                             | Parity signal (optional). $\mathtt{par}$ indicates the parity calculated over the $\mathtt{dat}$ bus. Odd and even parity are supported.                                                                                                    |
| sop                                             | Start of packet. $sop$ delineates the packet boundaries on the dat bus. When $sop$ is high, the start of the packet is present on the dat bus. $sop$ is asserted on the first transfer of every packet.                                                                                             |
| eop                                             | End of packet. $eop$ delineates the packet boundaries on the dat bus. When $eop$ is high, the end of the packet is present on the dat bus. $mty$ indicates the number of invalid bytes the last word is composed of when $eop$ is asserted. $eop$ is asserted on the last transfer of every packet. |

| Signal                                | Description                                                                                                    |
|---------------------------------------|----------------------------------------------------------------------------------------------------|
| err                                   | Error indicator. err indicates that the current packet is aborted and should be discarded. err may be asserted at any time during the current packet, but once asserted it can only be deasserted on the clock cycle after eop is asserted. The POS-PHY MegaCore function sees this signal as either terr or rerr, depending on the data flow direction. Conditions that can cause rerr to be set can be, but are not limited to, FIFO buffer overflow, abort-sequence detection, missing SOP, missing EOP, and parity errors. |
| <pre>mty[2:0] mty[1:0] mty[0:0]</pre> | Word empty bytes. $mty$ indicates the number of invalid (empty) bytes of data in dat. The $mty$ bus should always be all zero, except during the last transfer of a packet on dat. When eop is asserted, the number of invalid packet data bytes on dat is specified by $mty$ . The definition of $mty$ is compatible with the mod signal in the POS-PHY level 2 and 3 specifications.                                                                                                    |
|                                       | mty = '000', All dat bytes are valid<br>mty = '001', dat [7:0] are invalid<br>mty = '010', dat [15:0] are invalid<br>mty = '011', dat [23:0] are invalid<br>mty = '100', dat [31:0] are invalid<br>mty = '101', dat [39:0] are invalid<br>mty = '110', dat [47:0] are invalid<br>mty = '111', dat [55:0] are invalid                                                                                                    |
|                                       | An 8-bit dat bus requires no mty signal<br>A 16-bit dat bus requires a mty[0] signal<br>A 32-bit dat bus requires a mty[1:0] signal<br>A 64-bit dat bus requires a mty[2:0] signal<br>mty can only be non-zero when eop is asserted.                                                                                                    |

 Table 3–13.
 Atlantic Interface Data Signals (Part 2 of 2)

Table 3–14 shows the Atlantic control interface signal definitions.

| Table 3–14. | Atlantic   | Interface  | Control  | Signals  |
|-------------|------------|------------|----------|----------|
|             | 7 11111110 | 1111011000 | 00111101 | orginalo |

| Signal | Description                                                                                                    |
|--------|----------------------------------------------------------------------------------------------------|
| ena    | Data transfer enable. ena is always driven by the master and controls the data flow across the interface.                                                                                                    |
|        | When the master is the source, ena behaves as a write enable from master to slave. The master asserts ena and dat simultaneously. When the slave observes ena asserted on the clk rising edge, it immediately captures the Atlantic data interface signals (see Figure 3-20).                                                                                                    |
|        | When the slave is the source, ena behaves as a read enable from master to slave. When the slave observes<br>ena asserted on the clk rising edge it drives, on the next clk edge, the Atlantic data interface signals and<br>asserts val. The master captures the data interface signals on the following clk rising edge. If the slave is<br>unable to provide new data, it deasserts val for one or more clock cycles until it is prepared to drive valid data<br>interface signals. |
|        | For POS-PHY level 2 and 3 source variations that uses an Atlantic master sink interface on the B-side, the bN_ena output signals on the Atlantic master sink interfaces are not guaranteed to be zero during reset (bN_reset_n low). Instead, these signals reflect the value of the bN_dav input signals.                                                                                                    |
|        | The bN_ena signal may be asserted despite the assertion of the bN_reset_n signal. If your Atlantic source slave logic asserts the bN_dav while the POS-PHY Level 2 and 3 MegaCore function is in reset, the MegaCore function inadvertently begins to read data from the sink logic. The data read is not stored in the MegaCore function's buffers nor is it transmitted, which results in lost data.                                                                                |
|        | Ensure that the $bn_{dav}$ input to the MegaCore function holds the desired value for $bn_{ena}$ while the MegaCore function is in reset, which can be implemented in one of the following ways:                                                                                                    |
|        | Ensure that the Atlantic slave source logic is reset while the MegaCore function is in reset.                                                                                                    |
|        | Drive the bN_dav input signal from a flip-flop reset by bN_reset_n and fed by your desired dav signal.                                                                                                    |
| val    | Data valid. Present only on a slave source and master sink interface. When high, val indicates valid data signals. val is updated on every clock edge where ena is sampled asserted, and holds its current value along with the dat bus where ena is sampled deasserted. Invalid signals (val low) must be disregarded. To determine whether new data has been received, the master must qualify the val signal with the previous state of the ena signal.                            |
| dav    | Data available. When the dat bus is in slave to master direction, if dav is high, the slave has at least threshold words available to be read, or the data can be read up to an end of packet without risk of underflow. When the dat bus is in master to slave direction, if dav is high, the slave has enough space for threshold words to be written. $(1)$                                                                                                    |

Note to Table 3-13:

(1) threshold is implementation dependent and typically corresponds to FIFO buffer almost full/empty levels.

## Timing

For a slave source to master sink there is a single-cycle delay after ena is asserted or deasserted and dataflow on dat (and associated data interface signals) starts or stops. However, the interface is pipelined, so the delay does not affect the net throughput of the interface.

Figure 3–18 on page 3–30 shows the timing of the Atlantic interface with a master sink.

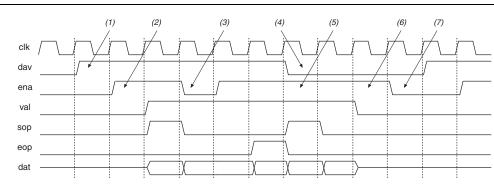

#### Figure 3–18. Atlantic Interface Timing—Slave Source to Master Sink

#### Notes to Figure 3–18:

- (1) Slave source indicates that data is available (either threshold words available, or EOP).
- (2) Master sink begins reading data.
- (3) Master sink decides to stop reading the data for one clock cycle. val remains asserted and data, sop, and eop hold their current values.
- (4) Slave source indicates that it has less than threshold words available. The master sink can continue to read data until it detects val deasserted.
- (5) Master sink continues to read data, validates data with val.
- (6) Slave source cannot supply any more data, so deasserts val.
- (7) Master sink goes idle until dav is re-asserted.

#### Figure 3–19 shows the timing of the Atlantic interface with a master source.

#### Figure 3–19. Atlantic Interface Timing—Master Source to Slave Sink

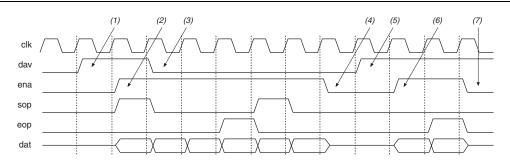

#### Notes to Figure 3-19:

- (1) Slave sink indicates it has space for at least threshold words.
- (2) The master source begins writing data to the slave sink.
- (3) Slave sink indicates it has space for threshold words. Master source can continue to send data, but must ensure that the slave sink does not overflow.
- (4) Master source stops sending data
- (5) Slave sink indicates it has space for at least threshold words.
- (6) Master source begins writing data to the slave sink.
- (7) Slave sink indicates it still has space, but the master source has run out of data.

#### **Signal Naming Convention**

When you include an Atlantic interface in a design, the IP Toolbench generates the signal names, which are prefixed by <port name>\_, such as, b1\_ena, b1\_val, b2\_ena, b2\_val.

## **Compatibility**

To ensure that individual implementations of an Atlantic interface are compatible they must have the following:

- The same data bus width
- Compatible data directions (data source connecting to data sink)
- Compatible control interfaces (master interface connecting to slave interface)
- Compatible FIFO buffer threshold levels (slave sink can overflow, and slave source can operate inefficiently if thresholds are incorrectly set)

#### Example Packet Types

Figure 3–20 shows an example data packet. The assumption is that ena and val are continuously asserted.

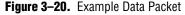

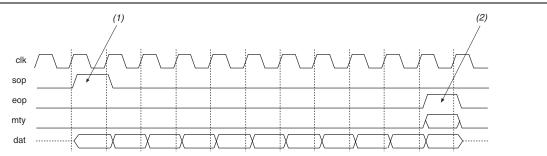

#### Notes to Figure 3-20:

(1) sop marks the start of the data packet.

(2) eop marks the end of the data packet, and mty indicates the number of invalid bytes.

# MegaCore Verification

Before releasing a version of the POS-PHY Level 2 and 3 Compiler, Altera runs a comprehensive regression test, which executes the wizard to create the instance files. Next, VHDL testbenches are run in the ModelSim simulator, to exercise the VHDL models. The regression suite covers various parameters such as input and output interface types and bus widths, varying FIFO buffer parameters, and relevant architecture options.

Several computers automatically run these simulations for many days, to ensure that the MegaCore function is robust. In addition to automated computerized regression testing, human testers use IP Toolbench and test many combinations of options and buttons.

The POS-PHY Level 2 and 3 Compiler has also been verified for interworking with simulation models for two PMC-Sierra chips. The PM5351 uses a POS-PHY level 2, 4-channel, PHY interface and was tested by connecting a POS-PHY level 2 link interface (configured by the POS-PHY Level 2 and 3 Compiler). The PM7325 uses a POS-PHY level 3 PHY-layer or link-layer interface, and was tested by connecting a POS-PHY level 2 and 3 Compiler). The PM7325 uses a POS-PHY level 3 PHY-layer or PHY-layer interface (configured by the POS-PHY Level 2 and 3 Compiler). In all cases packets of random length were successfully passed through the system, and verified at the other end.

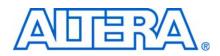

# **Revision History**

The following table shows the revision history for this user guide.

| Date          | Version | Changes Made                                                                                       |
|---------------|---------|----------------------------------------------------------------------------------------------------|
| November 2009 | 9.1     | Added obsolesence notification                                                                     |
| March 2009    | 9.0     | Added Arria® II GX device support                                                                  |
| November 2008 | 8.1     | No changes.                                                                                        |
| May 2008      | 8.0     | <ul> <li>Added support for Stratix<sup>®</sup> IV devices</li> </ul>                               |
|               |         | <ul> <li>Updated ena signal description</li> </ul>                                                 |
|               |         | Corrected rfclk rate                                                                               |
| October 2007  | 7.2     | Improved desciption of rerr signal.                                                                |
| May 2007      | 7.1     | <ul> <li>Updated the device support</li> </ul>                                                     |
|               |         | <ul> <li>Improved rsx signal description</li> </ul>                                                |
| December 2006 | 7.0     | Updated the device support.                                                                        |
| December 2006 | 6.1     | <ul> <li>Updated the release information</li> </ul>                                                |
|               |         | <ul> <li>Updated the directory structure</li> </ul>                                                |
|               |         | <ul> <li>Added the fixed burst length information to the FIFO buffer settings procedure</li> </ul> |
|               |         | <ul> <li>Added a procedure for running a testbench simulation with NativeLink</li> </ul>           |

# **How to Contact Altera**

For the most up-to-date information about Altera® products, see the following table.

| Contact <i>(Note 1)</i>         | Contact<br>Method | Address                  |
|---------------------------------|-------------------|--------------------------|
| Technical support               | Website           | www.altera.com/support   |
| Technical training              | Website           | www.altera.com/training  |
|                                 | Email             | custrain@altera.com      |
| Altera literature services      | Email             | literature@altera.com    |
| Non-technical support (General) | Email             | nacomp@altera.com        |
| (Software Licensing)            | Email             | authorization@altera.com |

Note:

(1) You can also contact your local Altera sales office or sales representative.

# **Typographic Conventions**

The following table shows the typographic conventions that this document uses.

| Visual Cue                                                                                                    | Meaning                                                                                                    |
|----------------------------------------------------------------------------------------------------|----------------------------------------------------------------------------------------------------|
| Bold Type with Initial Capital<br>Letters                                                                                                    | Indicates command names, dialog box titles, dialog box options, and other GUI labels. For example, <b>Save As</b> dialog box.                                                                                     |
| bold type                                                                                                    | Indicates directory names, project names, disk drive names, file names, file name extensions, and software utility names. For example, <b>\qdesigns</b> directory, <b>d:</b> drive, and <b>chiptrip.gdf</b> file. |
| Italic Type with Initial Capital Letters                                                                                                    | Indicates document titles. For example: AN 519: Stratix IV Design Guidelines.                                                                                                    |
| Italic type                                                                                                    | Indicates variables. For example, $n + 1$ .                                                                                                    |
|                                                                                                    | Variable names are enclosed in angle brackets (< >). For example, <i><file name=""></file></i> and <i><project name="">.pof</project></i> file.                                                                   |
| Initial Capital Letters                                                                                                    | Indicates keyboard keys and menu names. For example, Delete key and the Options menu.                                                                                                    |
| "Subheading Title"                                                                                                    | Quotation marks indicate references to sections within a document and titles of Quartus II Help topics. For example, "Typographic Conventions."                                                                   |
| Courier type                                                                                                    | Indicates signal, port, register, bit, block, and primitive names. For example, data1, tdi, and input. Active-low signals are denoted by suffix n. Example: resetn.                                               |
|                                                                                                    | Indicates command line commands and anything that must be typed exactly as it appears. For example, c:\qdesigns\tutorial\chiptrip.gdf.                                                                            |
|                                                                                                    | Also indicates sections of an actual file, such as a Report File, references to parts of files (for example, the AHDL keyword SUBDESIGN), and logic function names (for example, TRI).                            |
| 1., 2., 3., and<br>a., b., c., and so on.                                                                                                    | Numbered steps indicate a list of items when the sequence of the items is important, such as the steps listed in a procedure.                                                                                     |
|                                                                                                    | Bullets indicate a list of items when the sequence of the items is not important.                                                                                                    |
| 1. Providence in the second second se | The hand points to information that requires special attention.                                                                                                    |
| CAUTION                                                                                                    | A caution calls attention to a condition or possible situation that can damage or destroy the product or your work.                                                                                               |
| WARNING                                                                                                    | A warning calls attention to a condition or possible situation that can cause you injury.                                                                                                    |
| 4                                                                                                    | The angled arrow instructs you to press the enter key.                                                                                                    |
|                                                                                                    | The feet direct you to more information about a particular topic.                                                                                                    |